# **KETERANGAN GAMBAR OTOMATIS BERBAHASA INDONESIA MENGGUNAKAN CNN DAN LSTM DENGAN** *ATTENTION*

<span id="page-0-0"></span>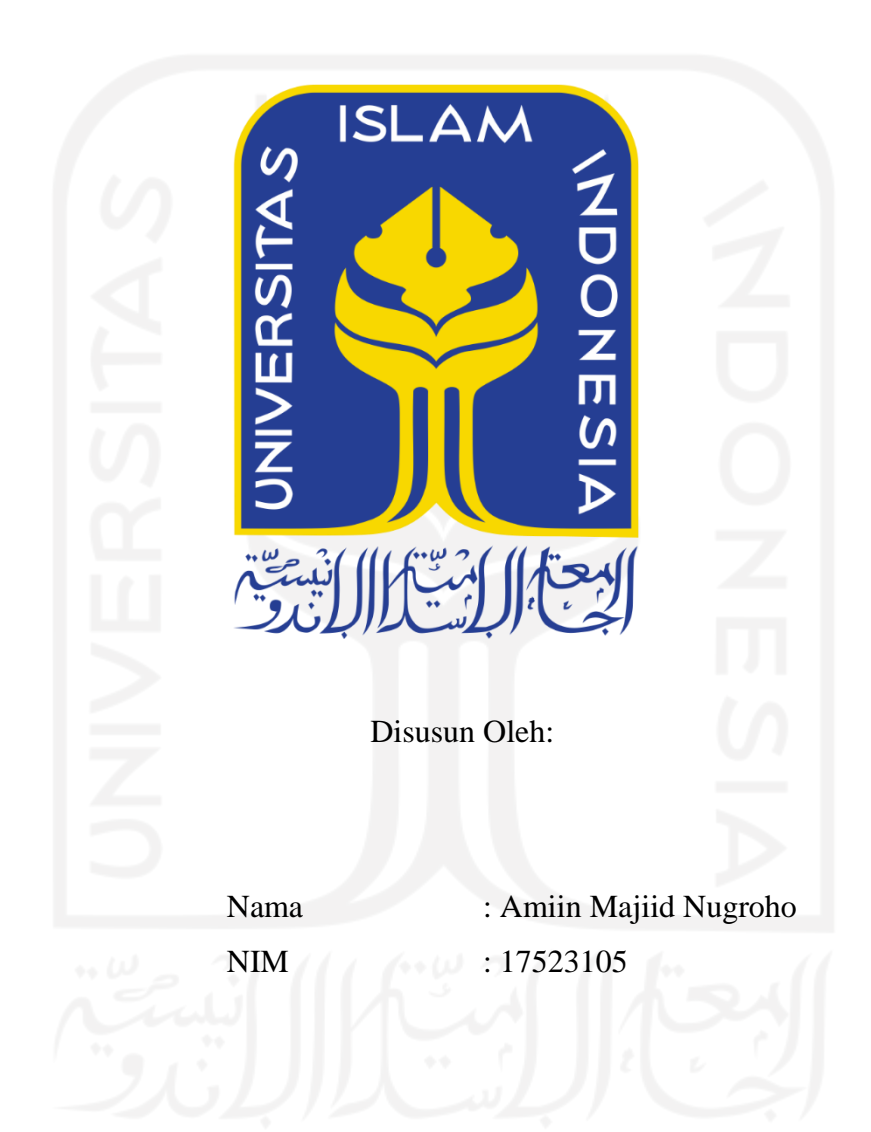

**PROGRAM STUDI INFORMATIKA – PROGRAM SARJANA FAKULTAS TEKNOLOGI INDUSTRI UNIVERSITAS ISLAM INDONESIA 2021**

## **HALAMAN PENGESAHAN DOSEN PEMBIMBING**

# <span id="page-1-0"></span>**KETERANGAN GAMBAR OTOMATIS BERBAHASA INDONESIA MENGGUNAKAN CNN DAN LSTM DENGAN** *ATTENTION*

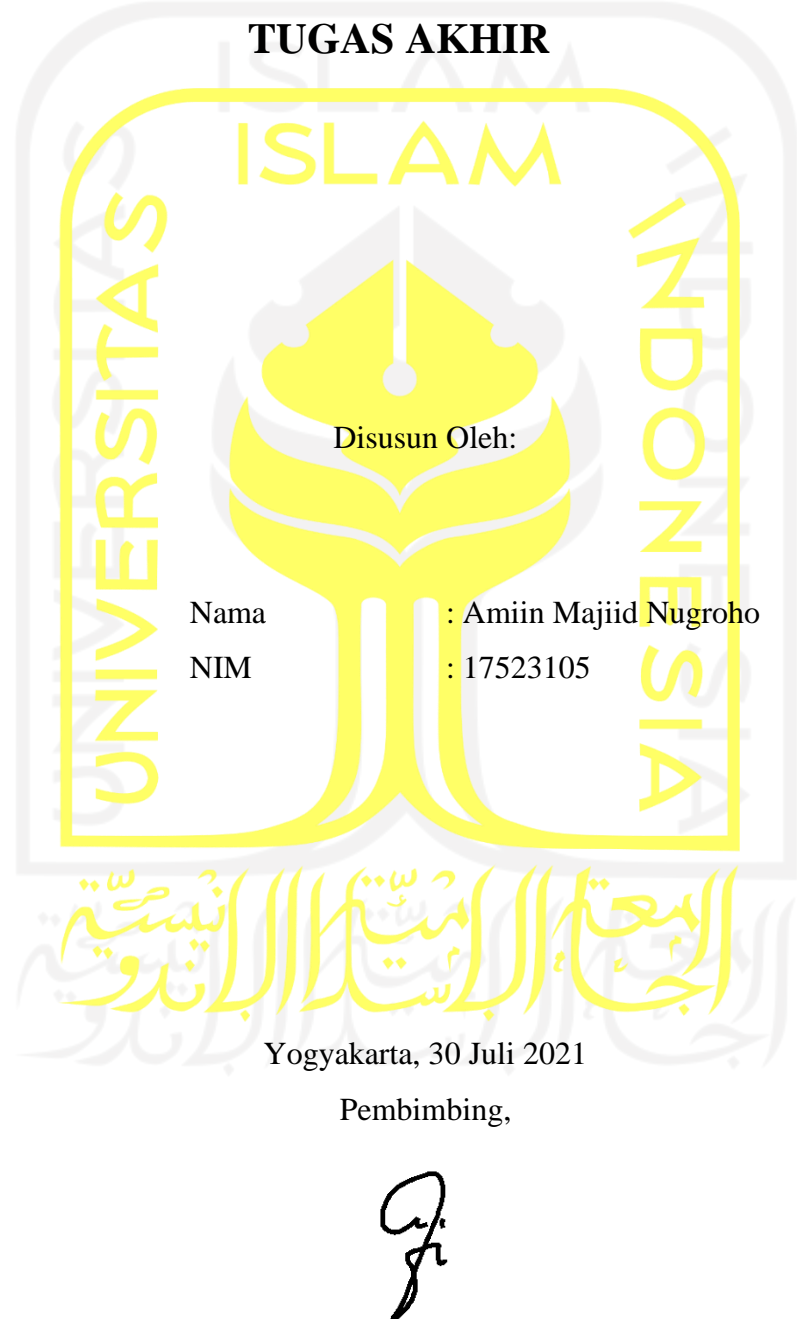

( Ahmad Fathan Hidayatullah, S.T., M.Cs )

## **HALAMAN PENGESAHAN DOSEN PENGUJI**

# <span id="page-2-0"></span>**KETERANGAN GAMBAR OTOMATIS BERBAHASA INDONESIA MENGGUNAKAN CNN DAN LSTM DENGAN** *ATTENTION*

# **TUGAS AKHIR**

Telah dipertahankan di depan sidang penguji sebagai salah satu syarat untuk memperoleh gelar Sarjana Komputer dari Program Studi Informatika di Fakultas Teknologi Industri Universitas Islam Indonesia

Yogyakarta, 30 Juli 2021

Tim Penguji

Ahmad Fathan Hidayatullah, S.T., M.Cs.

**Anggota 1**

Dhomas Hatta Fudholi, S.T., M.Eng., Ph.D.

**Anggota 2**

Septia Rani, S.T., M.Cs.

Mengetahui,

Ketua Program Studi Informatika – Program Sarjana

Fakultas Teknologi Industri Universitas Islam Indonesia alm (Dr. Raden Teduh Dirgahayu, S.T., M.Sc.)

#### **HALAMAN PERNYATAAN KEASLIAN TUGAS AKHIR**

<span id="page-3-0"></span>Yang bertanda tangan di bawah ini:

Nama : Amiin Majiid Nugroho NIM : 17523105

Tugas akhir dengan judul:

# **KETERANGAN GAMBAR OTOMATIS BERBAHASA INDONESIA MENGGUNAKAN CNN DAN LSTM DENGAN** *ATTENTION*

Menyatakan bahwa seluruh komponen dan isi dalam tugas akhir ini adalah hasil karya saya sendiri. Apabila dikemudian hari terbukti ada beberapa bagian dari karya ini adalah bukan hasil karya sendiri, tugas akhir yang diajukan sebagai hasil karya sendiri ini siap ditarik kembali dan siap menanggung risiko dan konsekuensi apa pun.

Demikian surat pernyataan ini dibuat, semoga dapat dipergunakan sebagaimana mestinya.

Yogyakarta, 30 Juli 2021 01069AJX354995473  $($  Amiin Majiid Nugr $\phi$ ho)

## **HALAMAN PERSEMBAHAN**

<span id="page-4-0"></span>Kepada kedua orang tua, saya ucapkan terima kasih yang sebesar-besarnya karena telah mendidik saya dengan sangat baik sampai saat ini dan terima kasih juga atas segala doa, dukungan, dan nasehat yang telah diberikan kepada saya selama pengerjaan laporan skripsi ini. Semoga selalu diberi rahmat berupa kesehatan oleh Allah *subhanahu wata 'ala.*

Terima kasih kepada Bapak Ahmad Fathan Hidayatullah, S.T., M.Cs. selaku dosen pembimbing, yang selama ini memberikan bimbingan dengan sangat sabar dan motivasi tinggi sehingga skripsi ini bisa terselesaikan.

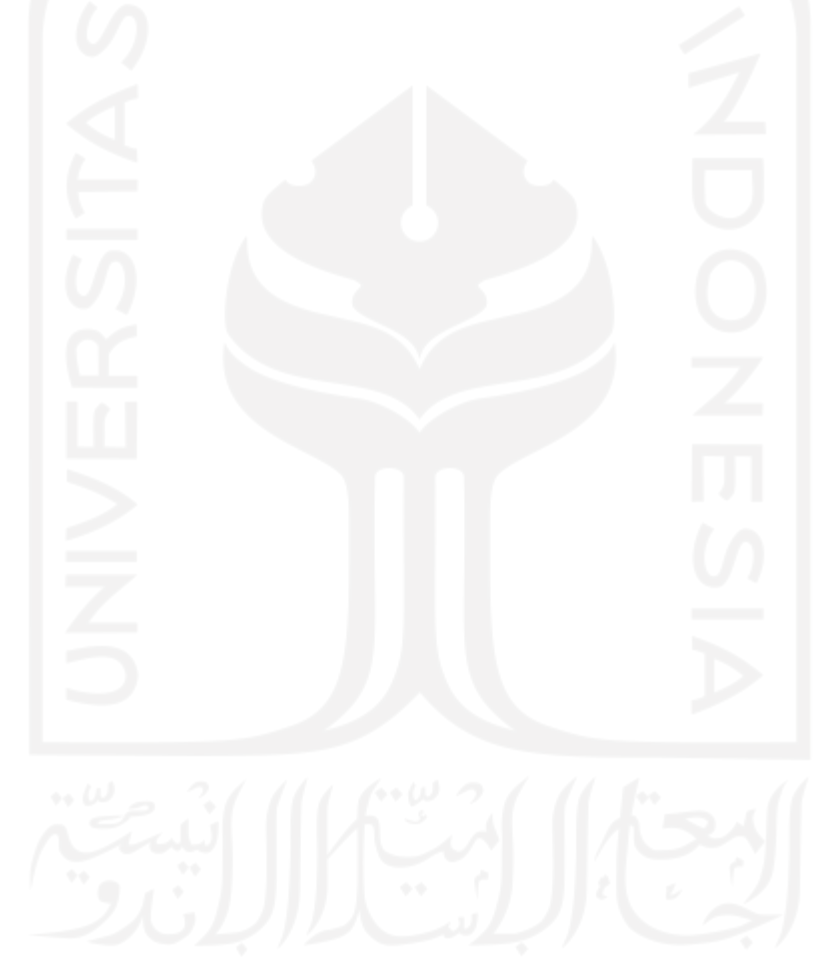

## **HALAMAN MOTO**

"Bersama kesulitan itu ada kemudahan" (Q.S. Al Insyirah ayat 6)

<span id="page-5-0"></span>"Pendidikan memiliki akar yang pahit, tapi buahnya manis"

(Aristoteles)

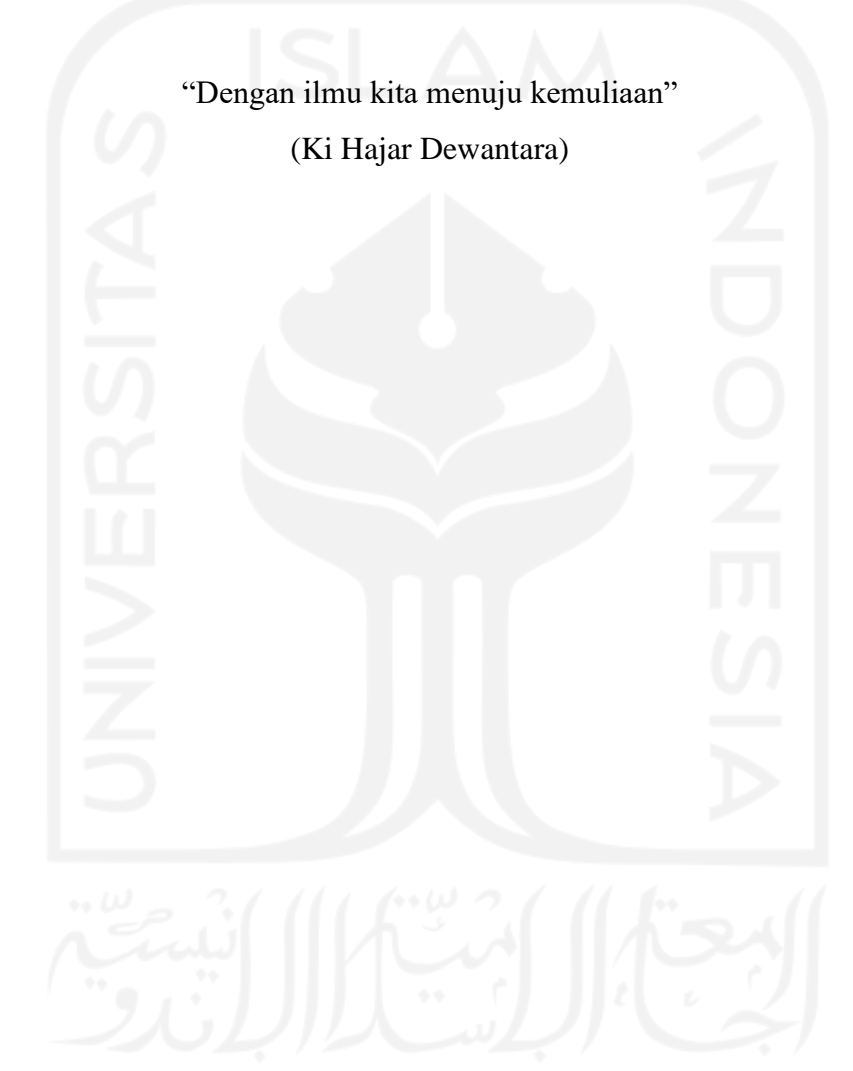

#### **KATA PENGANTAR**

#### <span id="page-6-0"></span>*Assalamualaikum Warahmatullahi Wabarakatuh*

*Allhamdulillahirobbil'alamin,* segala puji bagi Allah *Subhanahu wata'ala* yang telah memberikan rahmat dan hidayah-Nya yang sangat banyak serta kemudahan kepada penulis sehingga penulis mampu menyelesaikan laporan skripsi dengan lancar. Shalawat serta salam tak lupa penulis panjatkan kepada junjungan Nabi Muhammad *Sallallahu 'alaihi wasallam*  yang telah menuntun umat manusia menuju jalan yang diterangi yaitu jalan Islam.

Pada proses penulisan laporan tugas akhir ini, penulis mendapatkan banyak dukungan, bimbingan, dan motivasi dari banyak pihak. Oleh karena itu penulis hendak memberikan apresiasi dan terima kasih banyak kepada:

- 1. Fathul Wahid, S.T., M.Sc., Ph.D., selaku Rektor Universitas Islam Indonesia
- 2. Dr. Raden Teduh Dirgahayu, S.T., M.Sc. selaku Kaprodi Informatika UII
- 3. Ahmad Fathan Hidayatullah, S.T., M.Cs. selaku Dosen Pembimbing yang telah membimbing, memberikan banyak saran, masukan, serta dukungan kepada penulis sehingga penulis dapat menyelesaikan skripsi ini dengan baik.
- 4. Bapak dan Ibu Dosen Informatika UII, yang telah memberikan ilmu yang sangat bermanfaat bagi penulis.
- 5. Kedua orang tua penulis, yang telah senantiasa mendoakan, mendukung, dan memberikan motivasi kepada penulis.
- 6. Seluruh keluarga besar yang telah memberikan dukungan dan doa.
- 7. Teman-teman Halgib, yang selalu memberikan dukungan berupa motivasi yang sangat positif.
- 8. Semua orang yang telah mendoakan penulis.

Penulis sadar tugas akhir ini masih jauh dari kata sempurna, namun penulis berharap dengan diselesaikannya laporan tugas akhir ini bisa bermanfaat bagi banyak orang dan bisa dikembangkan menjadi hal yang lebih baik lagi.

Yogyakarta, 30 Juli 2021

 $(Amiin Makiid Nuperoho)$ 

#### **SARI**

<span id="page-7-0"></span>*Image captioning* adalah proses untuk menghasilkan satu kalimat atau lebih untuk menjelaskan konten visual dari suatu gambar. *Image Captioning* bermanfaat untuk membantu kegiatan manusia memahami konten visual seperti keterangan pada citra medis, interaksi manusia dengan robot dan membantu mendeskripsikan gambar kepada tunanetra. Untuk menghasilkan deskripsi dari suatu gambar, diperlukan gabungan dua bidang ilmu, yaitu *computer vision* dan natural *language processing*. Tujuan dari penelitian ini adalah untuk menghasilkan deskripsi gambar (*caption*) berbahasa Indonesia. Untuk mencapai tujuan penelitian, peneliti menggunakan lima metodologi dalam penelitian yaitu pengumpulan data, *preprocessing*, pembuatan model, evaluasi, dan eksperimen. Penelitian dilakukan dengan menggunakan *dataset* gambar dari MS COCO. Metode yang digunakan dalam penelitian adalah CNN dan LSTM dengan *attention* untuk membangun model. Dalam penelitian ini, didapatkan dua model dengan ekstraksi fitur yang berbeda, yaitu Model 1 dengan ekstraksi fitur InceptionV3 dan Model 2 dengan ekstraksi fitur VGG16. *Caption* yang dihasilkan dievaluasi dengan skor BLEU dan pada Model 1 mampu memperoleh skor BLEU {1, 2, 3, 4} sebesar {34.93, 22.55, 14.75, 10.15} sedangkan untuk Model 2 memiliki skor {22.02, 14.29, 9.41, 6.28}. Model yang dibangun dengan LSTM cenderung lebih baik daripada model yang dibangun dengan GRU.

Kata kunci: *image captioning, CNN, LSTM*.

# **GLOSARIUM**

<span id="page-8-0"></span>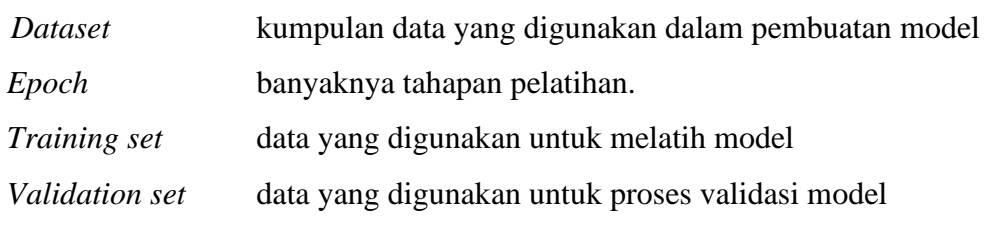

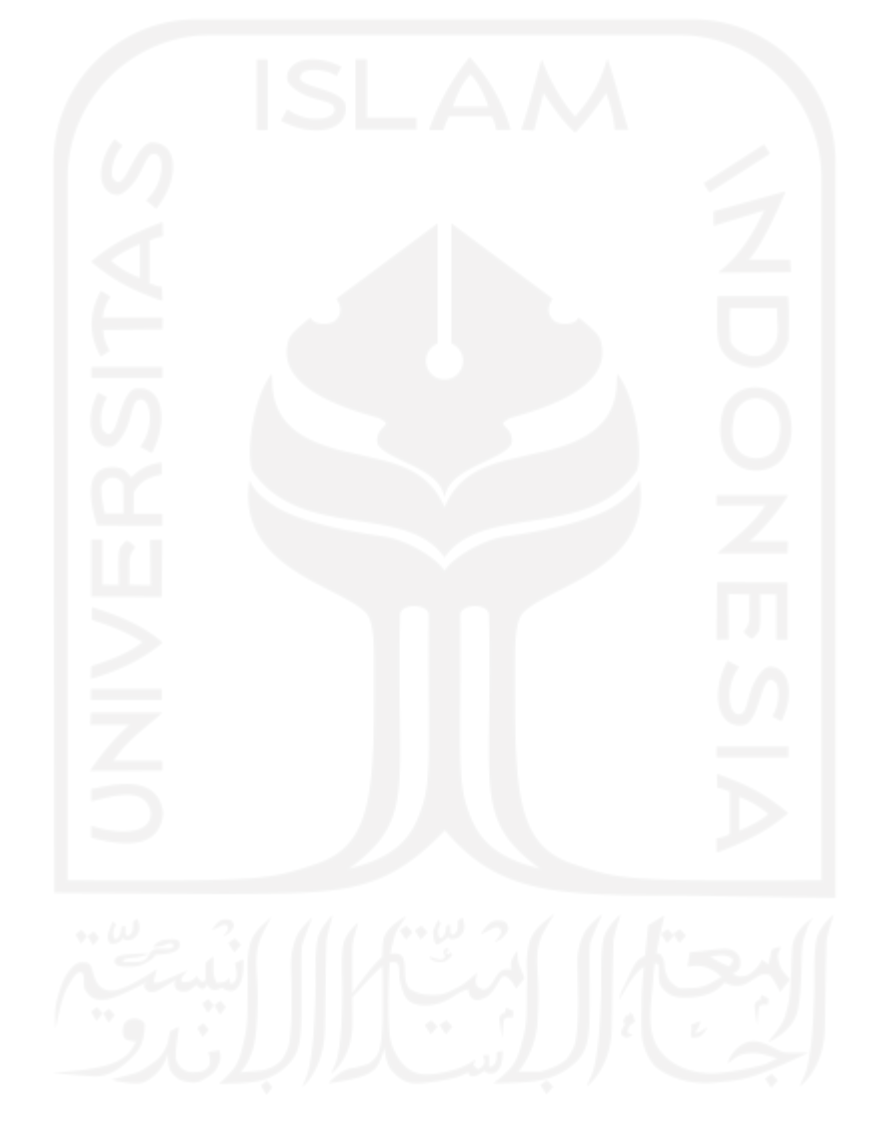

## **DAFTAR ISI**

<span id="page-9-0"></span>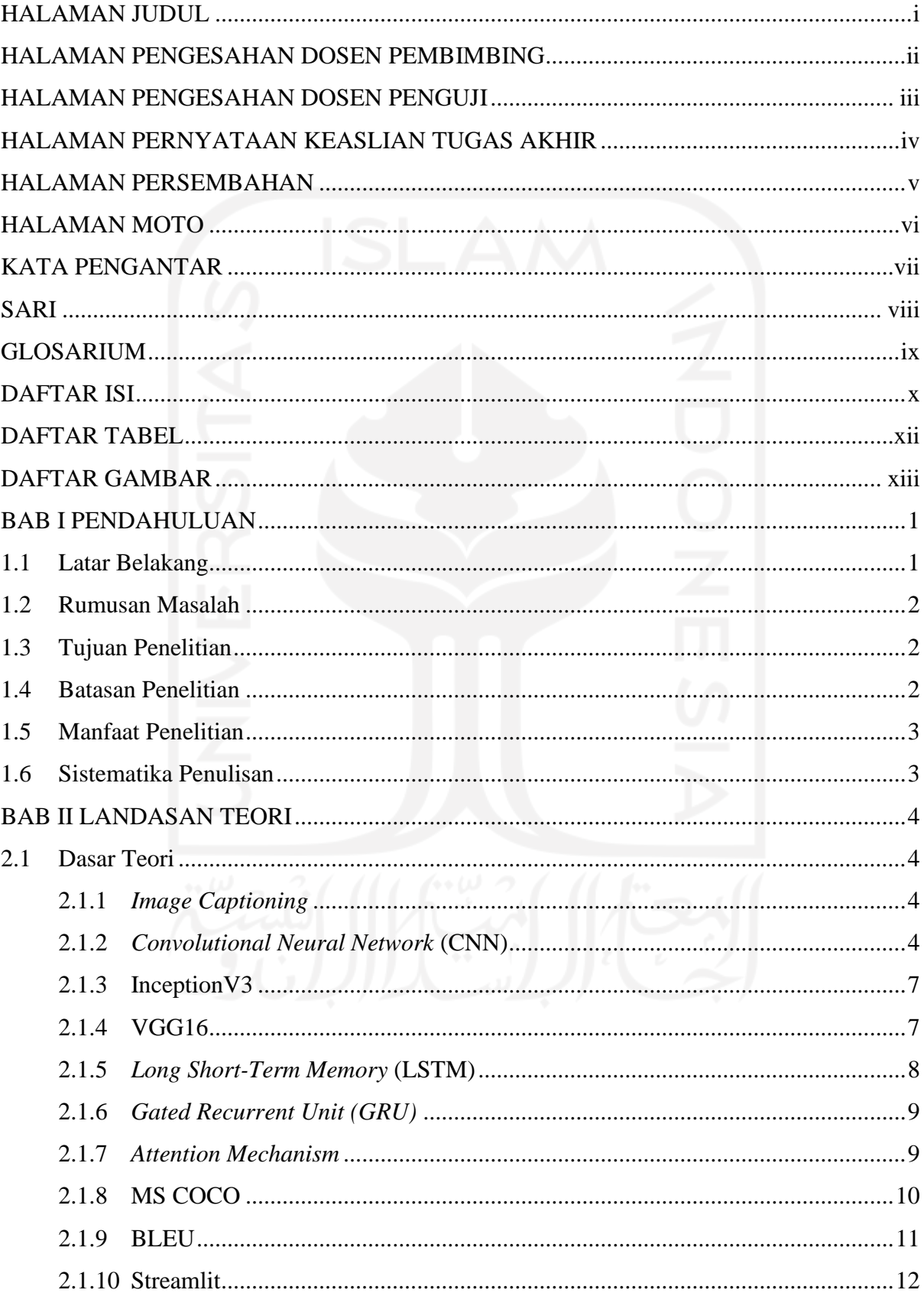

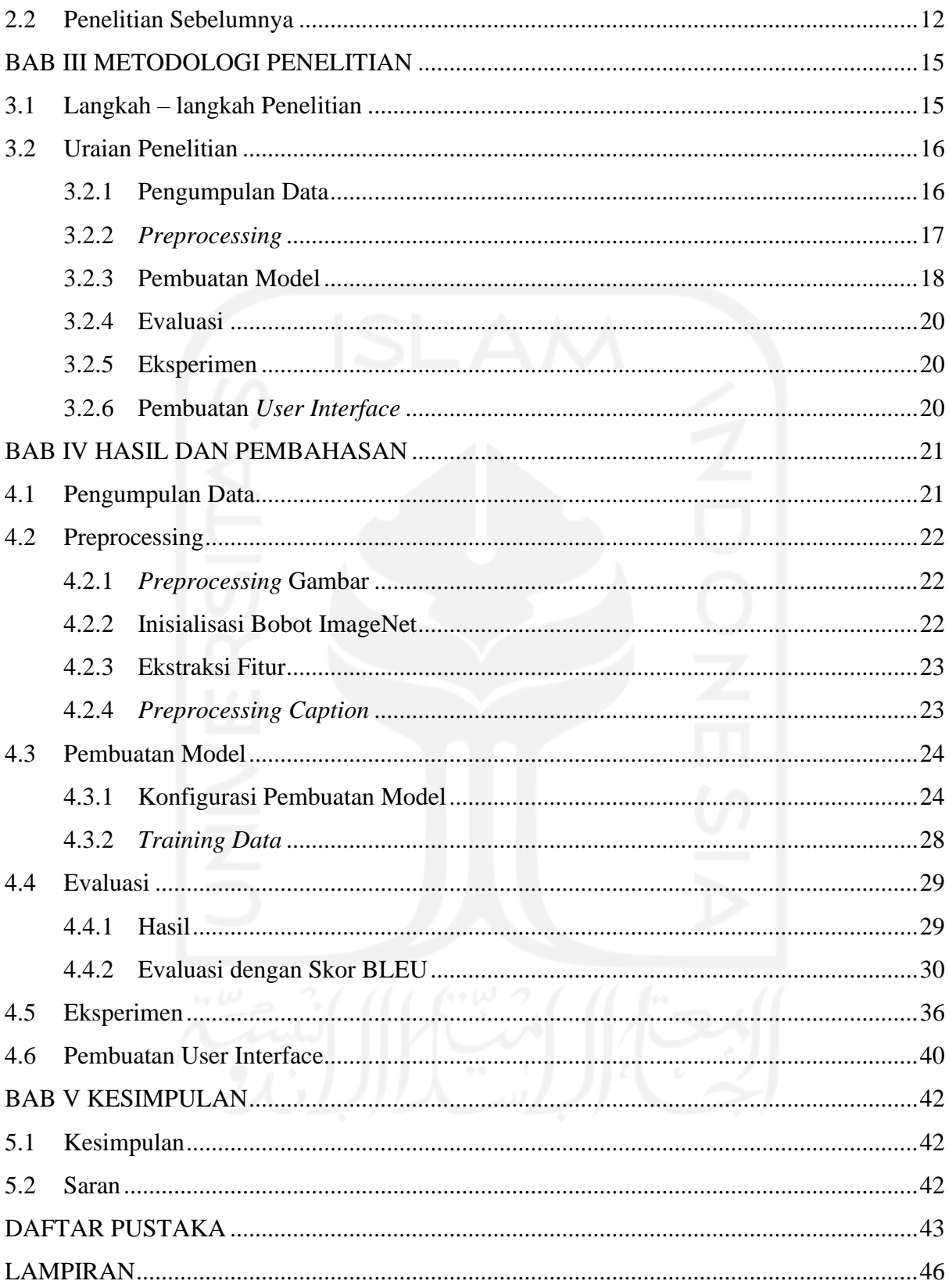

## **DAFTAR TABEL**

<span id="page-11-0"></span>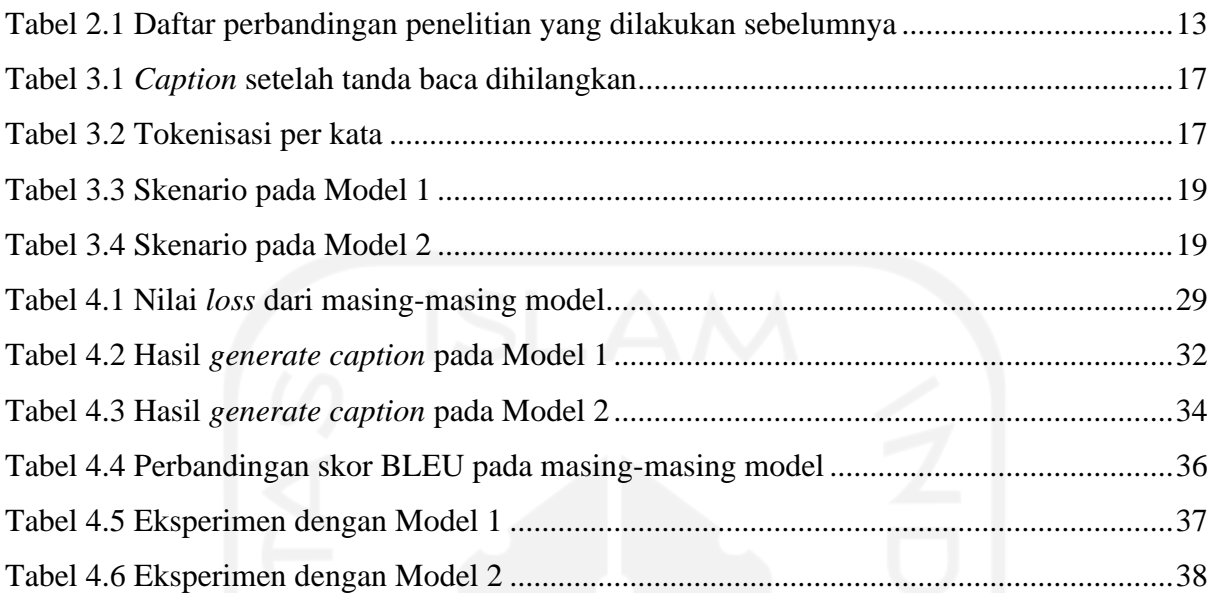

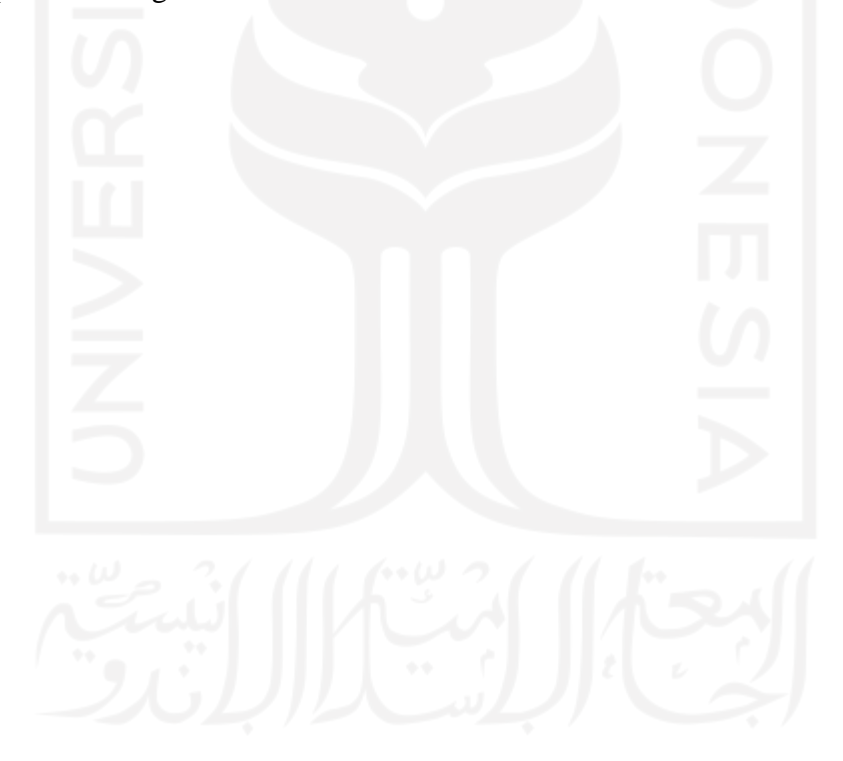

## **DAFTAR GAMBAR**

<span id="page-12-0"></span>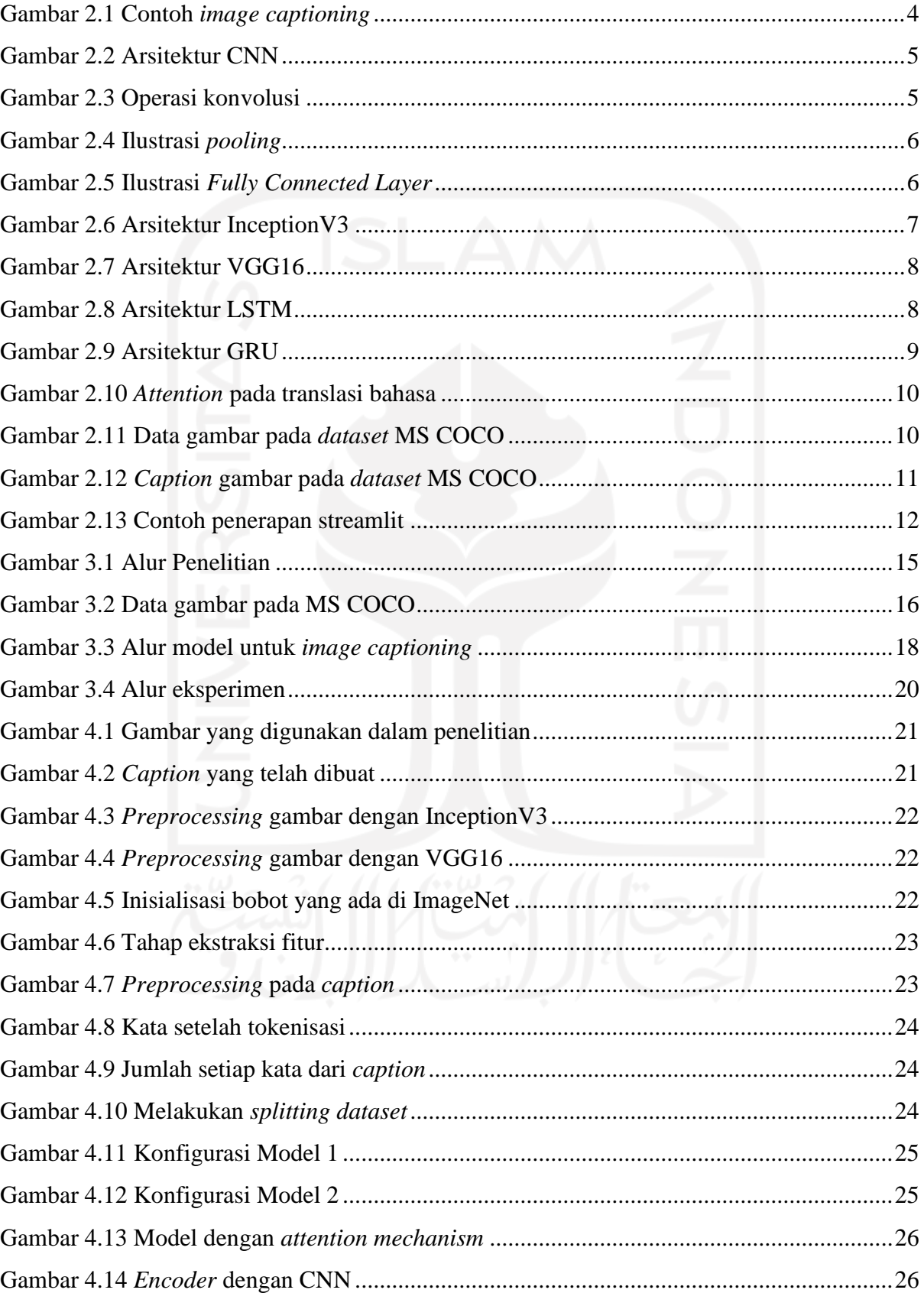

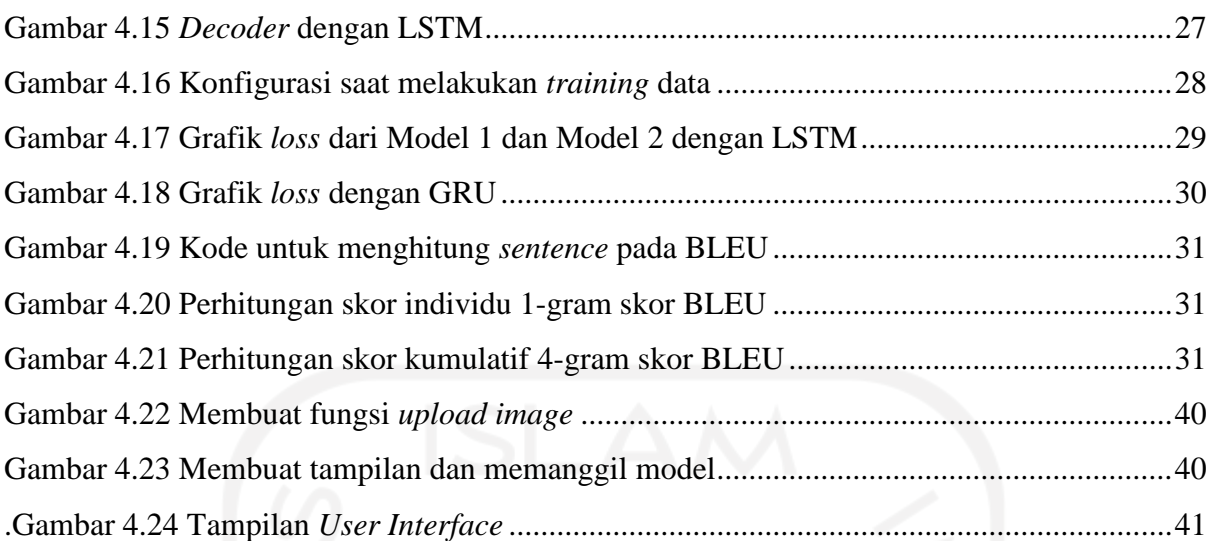

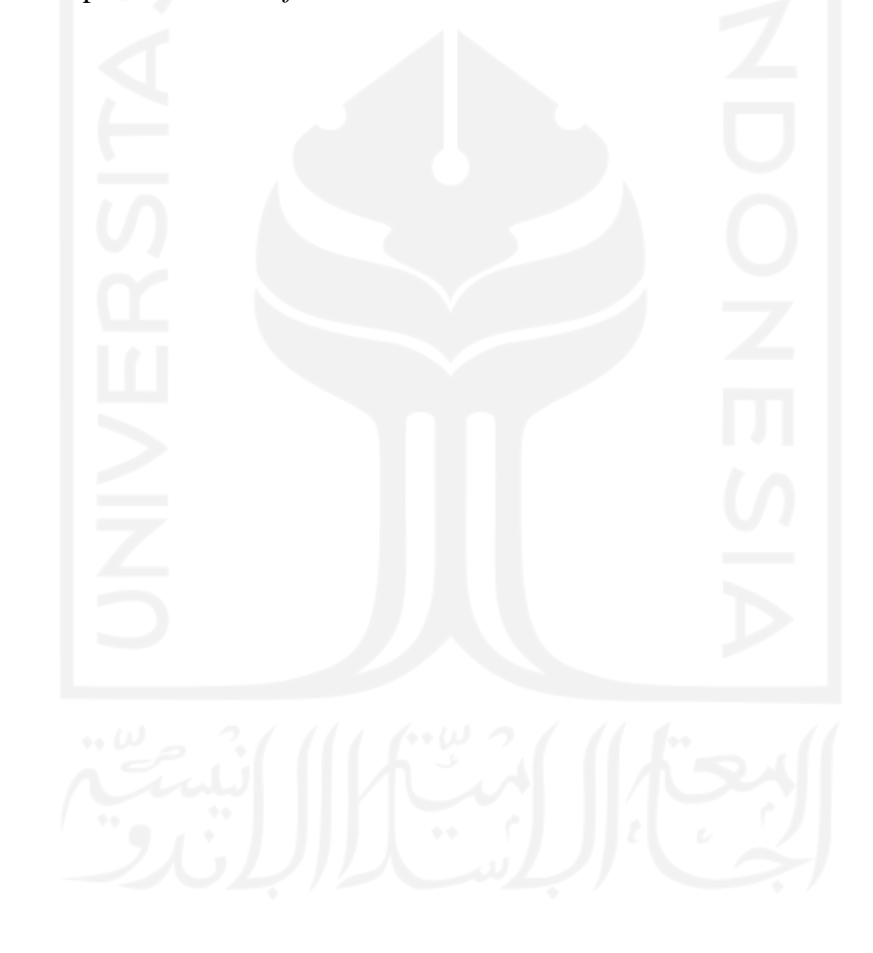

## **BAB I PENDAHULUAN**

## <span id="page-14-1"></span><span id="page-14-0"></span>**1.1 Latar Belakang**

Dalam beberapa tahun terakhir, pemrosesan gambar telah membuat kemajuan yang signifikan, seperti klasifikasi gambar dan deteksi objek. Manfaat dari kemajuan pada bidang klasifikasi gambar dan deteksi objek menjadi memungkinkan untuk secara otomatis menghasilkan satu kalimat atau lebih untuk menjelaskan konten visual dari suatu gambar, yang dikenal sebagai *Image Captioning*. Membuat deskripsi gambar yang lengkap dan alami secara otomatis memiliki manfaat yang besar, seperti pada pembuatan judul yang dilampirkan pada gambar berita, deskripsi yang terkait dengan gambar medis, pengambilan gambar berbasis teks, informasi yang diakses oleh pengguna tunanetra, sampai interaksi manusia dengan robot (Liu, Bai, Hu, & Wang, 2018).

Menghasilkan deskripsi dengan bahasa alami yang memiliki makna dari sebuah gambar membutuhkan tingkat pemahaman yang lebih tinggi dari klasifikasi dan deteksi gambar. Permasalahan tersebut sangat menarik karena menghubungkan antara *Computer Vision* dan *Natural Language Processing* yang merupakan dua bidang utama dalam *Artificial Intelligence*  (You et al., 2016).

Penelitian tentang *image captioning* telah dilakukan sebelumnya dengan berbagai macam metode. Beberapa metode yang populer digunakan adalah *Convolutional Neural Network* (CNN) dengan *Recurrent Neural Network* (RNN). Oleh karena itu penelitian ini dilakukan dengan menggunakan metode (CNN) dan *Long Short-Term Memory* (LSTM) yang merupakan pengembangan dari RNN dengan penambahan *attention mechanism*. CNN digunakan untuk melakukan *encoding* pada gambar sedangkan LSTM yang merupakan sebuah jaringan syaraf berulang akan digunakan untuk *generate caption* (Pu et al., 2016). Tahapan penelitian ini dibagi menjadi lima tahapan, mulai dari pengumpulan data, lalu *preprocessing,* kemudian pembuatan model, setelah itu adalah evaluasi, dan yang terakhir adalah eksperimen.

Penelitian dilaksanakan karena melihat pentingnya *image captioning* pada saat ini dan pada masa yang akan datang. Hasil yang diharapkan dari penelitian ini adalah pembuatan keterangan dari sebuah gambar secara otomatis dengan hasil berupa deskripsi gambar berbahasa Indonesia dengan tata bahasa yang benar dan senatural mungkin seperti deskripsi buatan manusia. Dengan dikembangkannya penelitian ini, diharapkan mampu untuk membantu pengembangan aplikasi yang lebih adaptif seperti pembuatan aplikasi bagi pihak kepolisian untuk mendeskripsikan kondisi lalu lintas, membantu para dokter untuk mendeskripsikan citra medis dengan lebih rinci, dan membantu interaksi antara manusia dengan robot seperti untuk pembuatan *chatbot*.

## <span id="page-15-0"></span>**1.2 Rumusan Masalah**

Rumusan masalah berdasarkan latar belakang tersebut adalah:

- a. Bagaimana cara membuat deskripsi gambar secara otomatis berbahasa Indonesia menggunakan CNN dan LSTM dengan *attention*?
- b. Bagaimana performa CNN dan LSTM dengan *attention* dalam menghasilkan *caption*  Berbahasa Indonesia?

## <span id="page-15-1"></span>**1.3 Tujuan Penelitian**

Adapun tujuan dari penelitian ini adalah:

- a. Membuat keterangan gambar (*caption*) berbahasa Indonesia secara otomatis.
- b. Mengidentifikasi seberapa baik metode CNN dan LSTM dengan *attention* dalam melakukan *image captioning* berbahasa Indonesia.

## <span id="page-15-2"></span>**1.4 Batasan Penelitian**

Adapun lingkup dari penelitian ini adalah:

- a. Deskripsi atau *caption* yang dihasilkan hanya berasal dari Bahasa Indonesia.
- b. *Dataset* yang digunakan berasal dari MS COCO.
- c. Setiap *dataset* memiliki satu *caption.*
- d. Gambar yang digunakan dalam penelitian ini meliputi:
	- 1. Kegiatan olahraga: bisbol, tenis, skateboard, selancar, frisbee, papan ski salju, sepak bola.
	- 2. Kendaraan dan lalu lintas: sepeda, motor, mobil, bus, truk, kereta, pesawat, kapal, rambu lalu lintas.
	- 3. Ruangan dan bangunan: toilet, kamar tidur, ruang tamu, ruang TV, menara.
	- 4. Binatang: kucing, anjing, jerapah, gajah, domba, zebra, sapi, bison.
	- 5. Tempat: gunung salju, rerumputan, laut, pantai, pepohonan, semak-semak.
	- 6. Makanan: pizza, olahan makanan sayur, roti.
	- 7. Lain-lain: menelepon, membawa payung, berjalan-jalan.

### <span id="page-16-0"></span>**1.5 Manfaat Penelitian**

Manfaat penelitian ini adalah untuk mendapatkan keterangan (*caption)* dari sebuah gambar supaya mempermudah dan memperjelas informasi yang ada pada suatu gambar.

## <span id="page-16-1"></span>**1.6 Sistematika Penulisan**

Laporan tugas akhir ini disusun atas lima bagian, yang terdiri dari:

BAB I Pendahuluan, membahas latar belakang permasalahan, rumusan masalah, tujuan penelitian, batasan penelitian, metodologi penelitian, dan sistematika penulisan yang dilakukan dalam penelitian.

BAB II Landasan Teori, menjelaskan tentang dasar teori yang berkaitan dengan *image captioning* serta menampilkan penelitian terdahulu.

BAB III Metodologi Penelitian, membahas mengenai langkah-langkah yang dilakukan dalam penelitian tentang *image captioning* berbahasa Indonesia.

BAB IV Hasil dan Pembahasan, menampilkan dan menjelaskan hasil dari penelitian tentang *image captioning* berbahasa Indonesia dengan metode CNN dan LSTM dengan *attention*, mulai dari pengolahan data, pembuatan model, serta menampilkan hasil eksperimen yang dilakukan.

BAB V Kesimpulan Dan Saran, menjelaskan tentang kesimpulan dari penelitian ini serta memberikan saran untuk penelitian selanjutnya.

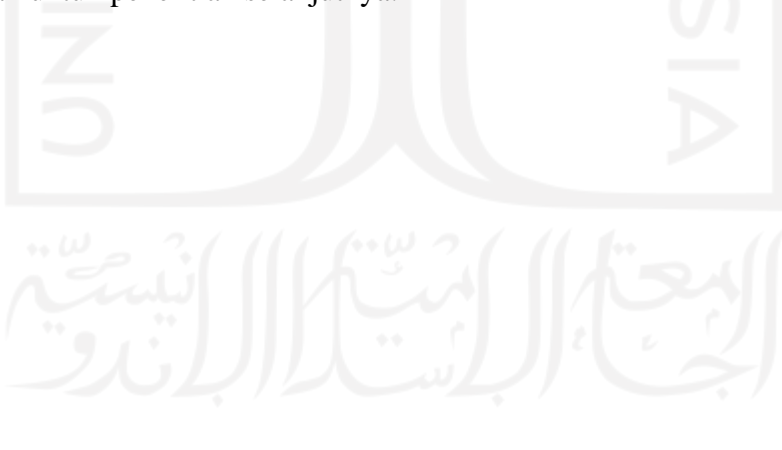

# **BAB II LANDASAN TEORI**

## <span id="page-17-1"></span><span id="page-17-0"></span>**2.1 Dasar Teori**

## <span id="page-17-2"></span>**2.1.1** *Image Captioning*

*Image captioning* merupakan teks yang diberikan pada suatu gambar dalam buku, surat kabar, maupun majalah yang isi tulisannya menjelaskan citra tersebut (Nursikuwagus, Munir, & Khodra, 2020). *Image captioning* bekerja dengan cara menggabungkan dua cabang utama dalam *Artificial Intelligence* yaitu *Computer Vision* dengan *Natural Language Processing*  (You et al., 2016)*.* [Gambar 2.1](#page-17-4) merupakan ilustrasi mengenai *image captioning.*

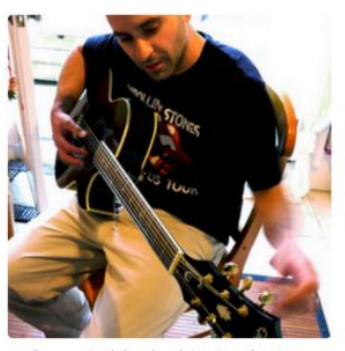

"man in black shirt is playing guitar."

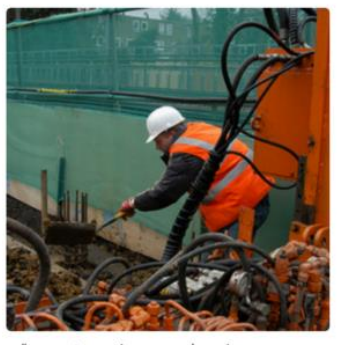

"construction worker in orange safety vest is working on road."

Gambar 2.1 Contoh *image captioning*

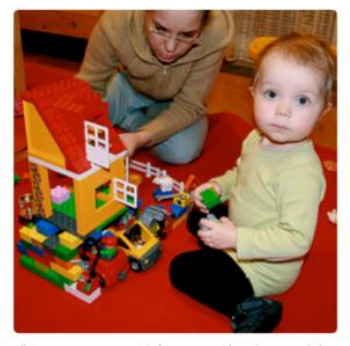

"two young girls are playing with lego toy."

# <span id="page-17-4"></span><span id="page-17-3"></span>**2.1.2** *Convolutional Neural Network* **(CNN)**

*Convolutional Neural Network* (CNN) merupakan jaringan syaraf tiruan *feed-forward* di mana jaringan syaraf tersebut mempelajari struktur hierarki dengan mempelajari representasi fitur internal dan menggeneralisasi fitur dalam sebuah gambar secara umum seperti pengenalan objek dan permasalahan *computer vision* lainnya (Manaswi, 2018). Arsitektur dari CNN dapat dilihat pada [Gambar 2.2.](#page-18-0)

Beberapa tahun terakhir telah melihat banyak arsitektur CNN yang dikembangkan dan membuat kemajuan luar biasa di bidang klasifikasi gambar. Jaringan *pre-trained* VGG16, VGG19, ResNet50, InceptionV3, dan Xception telah digunakan untuk berbagai tantangan klasifikasi gambar termasuk pencitraan medis (Manaswi, 2018).

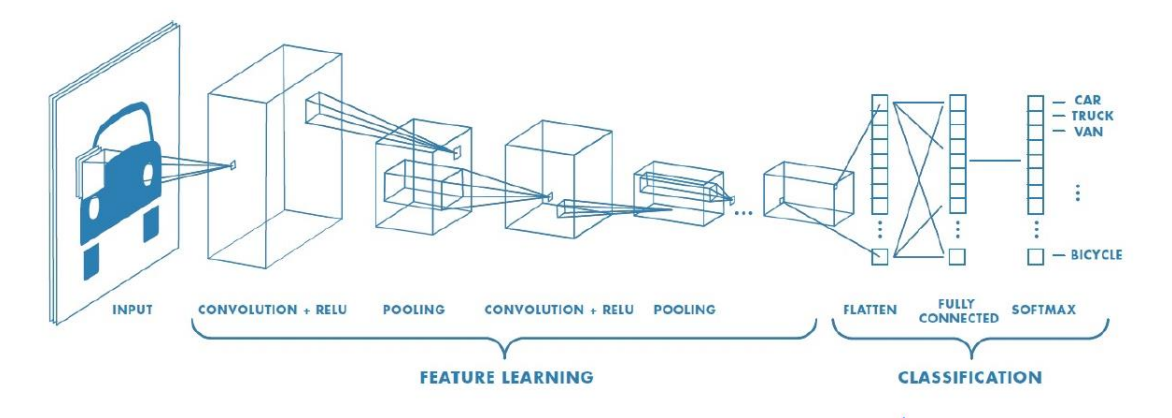

Gambar 2.2 Arsitektur CNN Sumber: (Putra, 2019)

## <span id="page-18-0"></span>**A.** *Convolution Layer*

Lapisan Konvolusi (*Convolution layer)* pada CNN memiliki tugas untuk mengurangi kompleksitas perhitungan sesuai dengan prinsip *sliding window* dan *weight sharing* (Putra, 2019). Lapisan konvolusi terdiri dari filter dan peta gambar (Manaswi, 2018). Operasi konvolusi dapat diilustrasikan pada [Gambar 2.3.](#page-18-1)

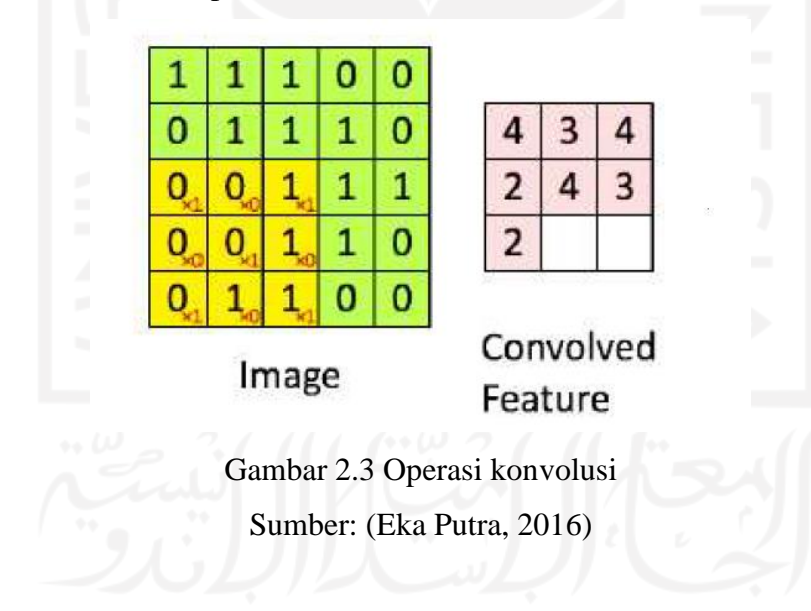

## <span id="page-18-1"></span>**B.** *Pooling Layer*

*Pooling layer* adalah lapisan yang berfungsi untuk menampung suatu informasi yang informatif setelah melalui proses konvolusi sebelumnya (Putra, 2019), proses ini juga mereduksi ukuran data dari citra (Rohim, Sari, & Tibyani, 2019). [Gambar 2.4](#page-19-0) mengilustrasikan tentang *max pooling* yaitu mengambil nilai maksimal dari proses *pooling* dan *average pooling* yaitu mencari nilai rata-rata saat *pooling*.

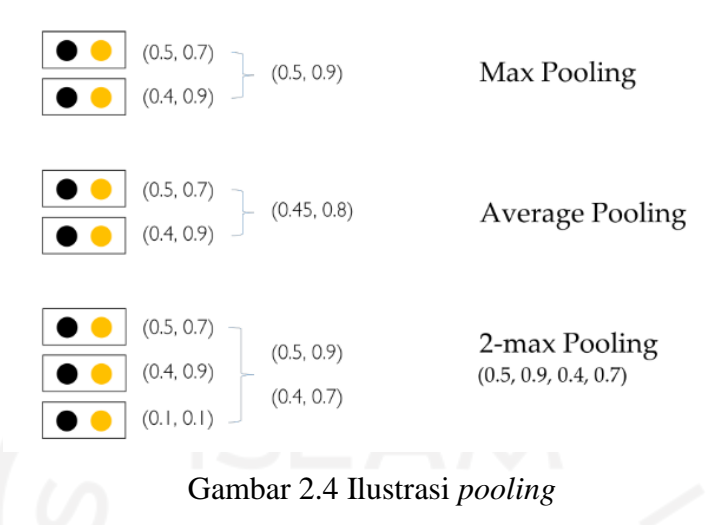

Sumber: (Putra, 2019)

## <span id="page-19-0"></span>**C.** *Fully Connected Layer*

*Fully Connected Layer* adalah lapisan jaringan syaraf tiruan *feed-forward*. Lapisan ini memiliki fungsi aktivasi nonlinier untuk menghasilkan probabilitas prediksi kelas. Lapisan ini digunakan menjelang akhir setelah semua fitur diidentifikasi dan diekstraksi oleh lapisan konvolusi dan telah dikonsolidasikan oleh lapisan penyatuan dalam jaringan. Di sini, *hidden layer* dan *output layer* adalah *fully connected layer* (Manaswi, 2018). [Gambar 2.5](#page-19-1) merupakan ilustrasi dari *fully connected layer.*

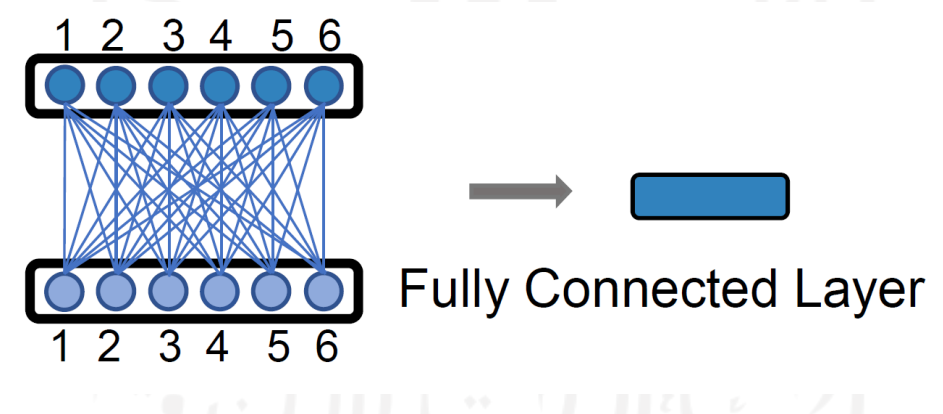

Gambar 2.5 Ilustrasi *Fully Connected Layer* Sumber: (Zeng et al., 2020)

### <span id="page-19-1"></span>**D. Fungsi Aktivasi ReLU**

ReLU (*Rectification Linear Unit*) adalah fungsi untuk meningkatkan nilai representasi model dan mengenalkan non-linieritas (Zeng et al., 2020). ReLU secara konvensional digunakan sebagai fungsi aktivasi pada jaringan syaraf (Agarap, 2018).

#### **E. Fungsi Aktivasi Softmax**

Fungsi aktivasi *softmax* merupakan sebuah fungsi aktivasi yang digunakan untuk mendapatkan hasil dari sebuah kalsifikasi (Zeng et al., 2020).

#### <span id="page-20-0"></span>**2.1.3 InceptionV3**

InceptionV3 merupakan penerus dari generasi Inception sebelumnya. Arsitektur ini memiliki 24 juta parameter. Konvolusi di arsitektur ini menggunakan ReLu sebagai aktivasi. Selain itu arsitektur ini juga memiliki jumlah layer yang cukup banyak yaitu 48 layer. InceptionV3 memiliki *input image size* 299x299 (Szegedy, Vanhoucke, Ioffe, Shlens, & Wojna, 2016). Ilustrasi mengenai arsitektur InceptionV3 dapat dilihat pada [Gambar 2.6.](#page-20-2)

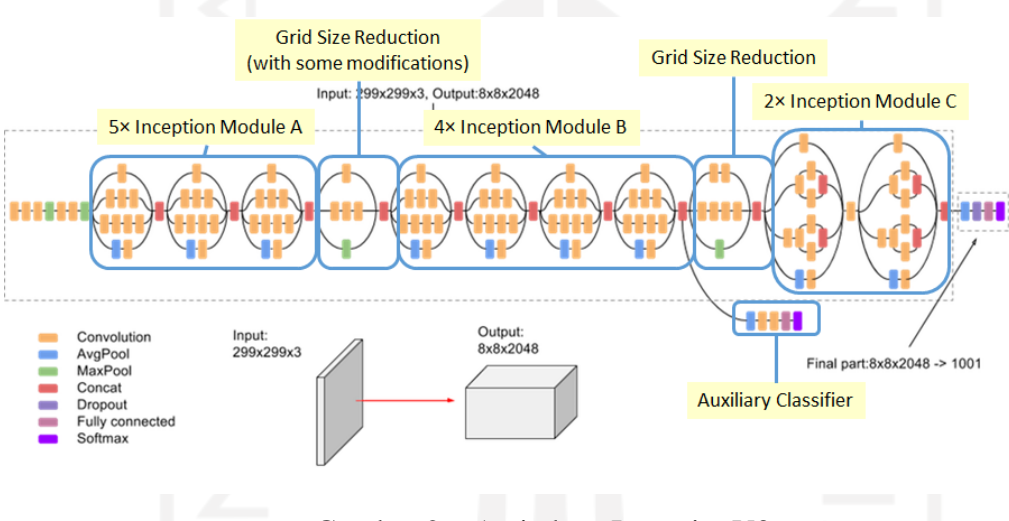

Gambar 2.6 Arsitektur InceptionV3 Sumber: (https://paperswithcode.com/method/inception-v3#)

### <span id="page-20-2"></span><span id="page-20-1"></span>**2.1.4 VGG16**

*Visual Geometry Group* (VGG) merupakan sebuah model yang diciptakan oleh Oxford. Model ini memiliki 2 jenis yaitu VGG16 dan VGG19, penggunaan nama dengan angka yang berbeda itu didasarkan pada kedalaman lapisan (*layer*) yaitu 16 dan 19 dan masing-masing memiliki 3 *fully connected layer* (Gollapudi, 2019). VGG16 memiliki ukuran konvolusi kecil yaitu 3x3 dengan *stride* 1, yang diikuti oleh beberapa *non-linear layer* (Mahdianpari, Salehi, Rezaee, Mohammadimanesh, & Zhang, 2018). VGG16 yang dikombinasikan dengan LSTM memiliki performa yang cukup baik dalam *corpus* yang kecil dan mampu menghasilkan deskripsi yang bisa merepresentasikan gambar (Pa Pa Aung, Pa Pa, & Nwe, 2020). Ilustrasi dari arsitektur VGG16 dapat dilihat pada [Gambar 2.7.](#page-21-1)

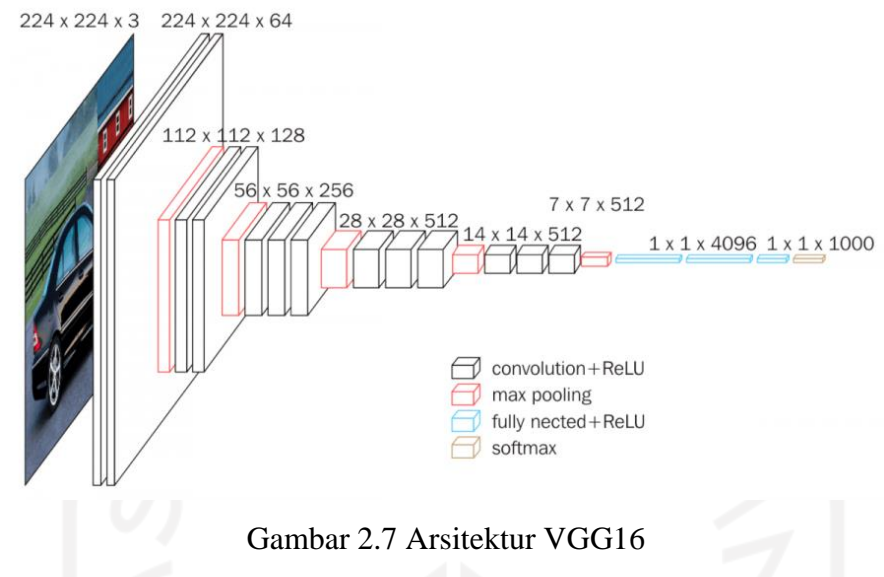

Sumber: (https://neurohive.io/en/popular-networks/vgg16/)

## <span id="page-21-1"></span><span id="page-21-0"></span>**2.1.5** *Long Short-Term Memory* **(LSTM)**

*Long Short-Term Memory* (LSTM) adalah arsitektur dari *Recurrent Neural Network* (RNN) yang telah dimodifikasi sedemikian rupa untuk mengatasi penyimpanan memori dalam jangka waktu yang lama karena telah menambahkan *memory cell,* LSTM dapat memecahkan masalah seperti terjadinya *vanishing gradient* (Manaswi, 2018)*.*

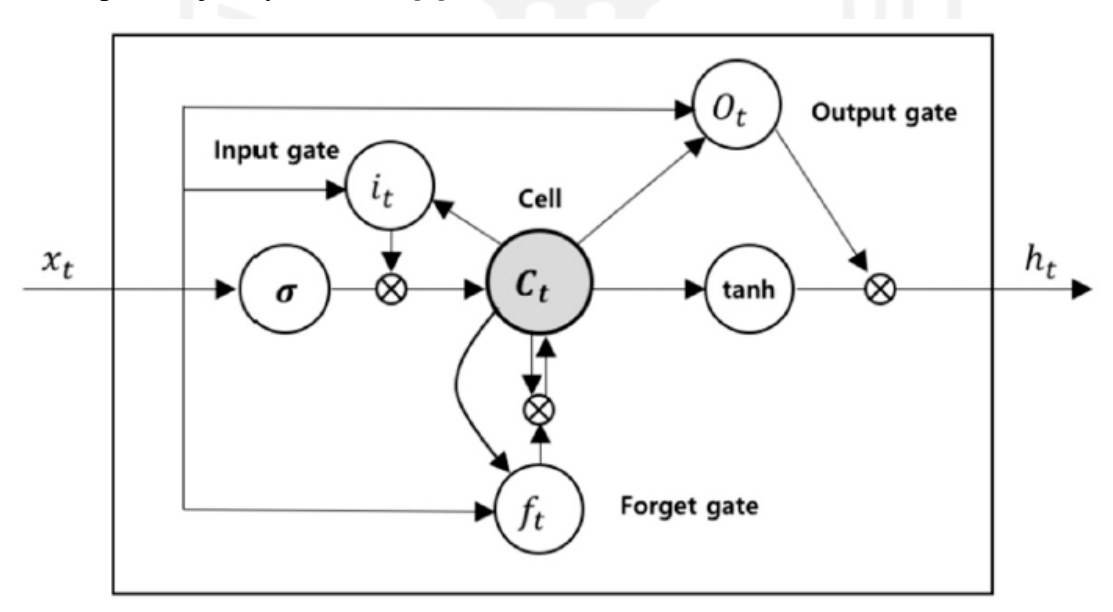

Gambar 2.8 Arsitektur LSTM (H. Chung & Shin, 2018)

<span id="page-21-2"></span>LSTM memiliki *memory cell dan* tiga unit *gate* seperti yang ditampilkan pada [Gambar](#page-21-2)  [2.8](#page-21-2) yaitu *forget gate, input gate,* dan *output gate*. Ketiga *gate* tersebut memiliki fungsi masingmasing. *Input gate* berfungsi untuk memutuskan suatu nilai *input* apakah akan diteruskan menuju *cell state* dan layak diperbaharui atau tidak. *Forget gate* berfungsi untuk memutuskan tentang memori mana yang perlu dilupakan atau dibuang dari *cell state. Output gate* berfungsi untuk memutuskan *output* yang dihasilkan.

## <span id="page-22-0"></span>**2.1.6** *Gated Recurrent Unit (GRU)*

*Gated Recurrent Unit (GRU)* diperkenalkan oleh (J. Chung, Gulcehre, Cho, & Bengio, 2014). GRU sendiri merupakan salah satu arsitektur dari RNN. Tujuan utama dari GRU adalah membuat tiap *recurrent unit* mampu untuk menangkap sebuah *dependencies* dengan adaptif pada suatu skala waktu tertentu. Berbeda dengan LSTM, GRU memiliki 2 *gates* yaitu *reset gate* dan *update gates.* Setiap *gates* memiliku fungsi yang berbeda, *reset gates* berfungsi untuk memutuskan berapa banyak informasi pada masa lalu yang sudah tidak perlu dan kemudian dilupakan. *Update Gates* berfungsi untuk memutuskan informasi apa yang harus dibuang dan informasi mana yang harus ditambahkan. Arsitektur GRU dapat dilihat pada [Gambar 2.9.](#page-22-2)

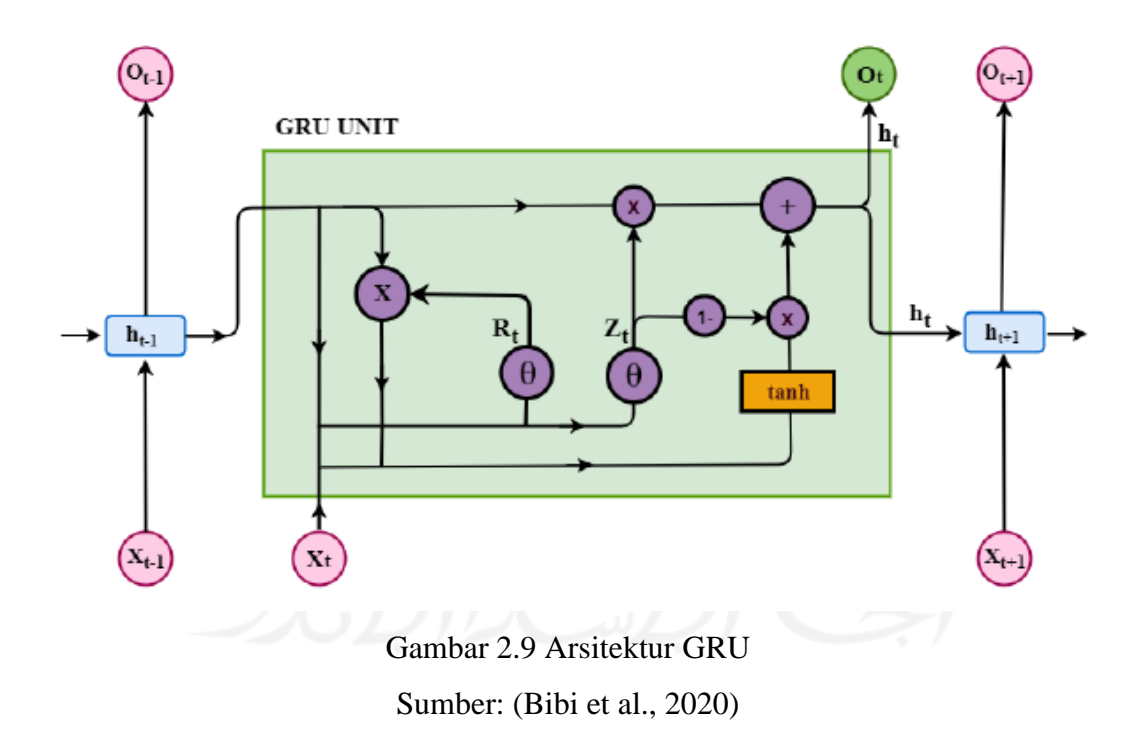

#### <span id="page-22-2"></span><span id="page-22-1"></span>**2.1.7** *Attention Mechanism*

*Attention mechanism* adalah salah satu cara untuk memahami *neural network*. Hal ini dikarenakan *attention mechanism* mampu memprediksi *soft aligment* atau sebuah kata yang akan difokuskan saat akan memasukkan *input* informasi bahasa dengan menggunakan bobot tertinggi. Mekanisme yang dimiliki oleh *attention mechanism* dapat mengatasi *input* yang panjang (Putra, 2019).

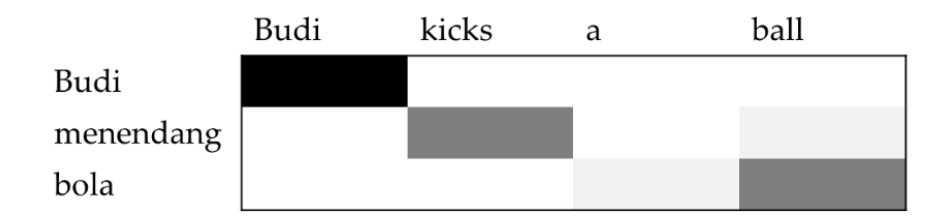

Gambar 2.10 *Attention* pada translasi bahasa

Sumber: (Putra, 2019)

<span id="page-23-1"></span>[Gambar 2.10](#page-23-1) menunjukkan penerapan *attention mechanism* pada translasi bahasa. Gambar yang menunjukkan warna yang lebih gelap merepresentasikan sebuah bobot/titik fokus (*attention*) yang lebih tinggi.

## <span id="page-23-0"></span>**2.1.8 MS COCO**

Data yang digunakan berasal dari *dataset* MS COCO (*Microsoft COCO: Common Objects in Context*). MS COCO sendiri menyediakan ragam gambar yang cukup kompleks, objek di dalamnya dilabeli menggunakan segmentasi *per-instance*. *Dataset* berisi 91 objek dengan total 2,5 juta label berupa deskripsi gambar dengan Bahasa Inggris dalam 328.000 gambar (Lin et al., 2014). Contoh gambar yang ada di dalam *dataset* MS COCO dapat dilihat pada [Gambar 2.12](#page-24-1) dan contoh *caption* dapat dilihat pada [Gambar 2.12.](#page-24-1)

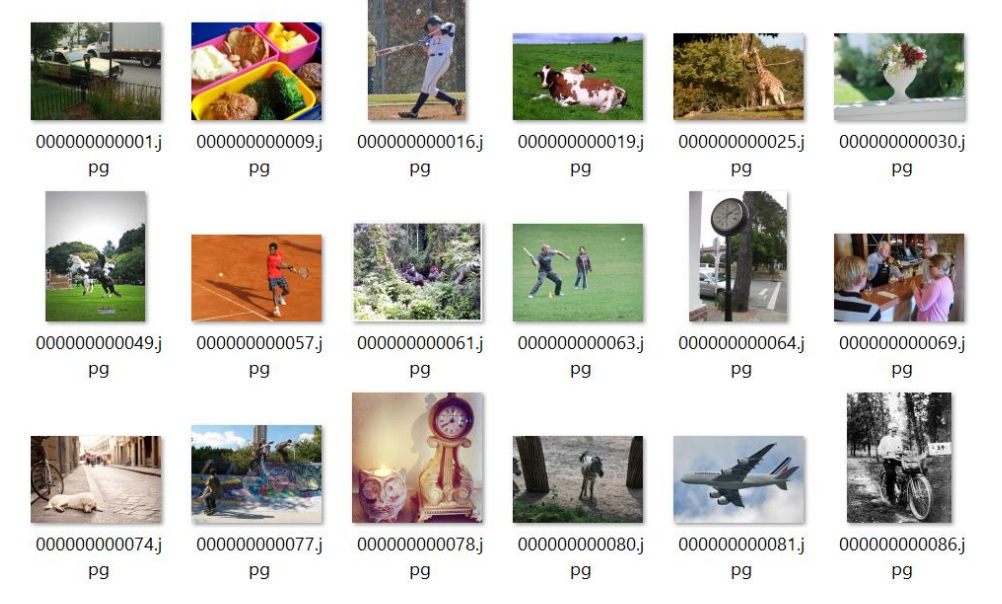

<span id="page-23-2"></span>Gambar 2.11 Data gambar pada *dataset* MS COCO

| {"image_id": 410878,"id": 271860,"caption": "A motorcycle parked on a gravel road near a park."} |
|--------------------------------------------------------------------------------------------------|
| {"image id": 477441,"id": 272042,"caption": "An airplane pulled up to a gate on the tarmac."},   |
| {"image id": 209613,"id": 272065,"caption": "A group of sheep surrounded by three dogs."},       |
| {"image_id": 44279,"id": 272165,"caption": "A man in a kitchen pouring something from a pot."},  |
| {"image id": 103585,"id": 272212,"caption": "A picture of double sinks in a bathroom."},         |
| {"image id": 459467,"id": 272384,"caption": "A small wheeled airplane on an open runway."},      |

Gambar 2.12 *Caption* gambar pada *dataset* MS COCO

### <span id="page-24-1"></span><span id="page-24-0"></span>**2.1.9 BLEU**

BLEU *(Bilingual Evaluation Understudy)* adalah metode untuk evaluasi otomatis terjemahan mesin (Papineni, Roukos, Ward, Zhu, & Heights, 2001). Cara kerja skor BLEU adalah dengan membandingkan n-gram dari kandidat kalimat yang dihasilkan mesin dengan ngram kalimat referensi, 1-gram atau *unigram* akan menjadi token dan *bigram* merupakan sebuah pasangan kata (Brownlee, 2017). Skor BLEU memiliki rentan nilai dari 0-1 yang mengindikasikan bahwa semakin mendekati angka 1 maka semakin akurat hasil *caption* tersebut, pada beberapa penelitian menggunakan skor BLEU yang dikalikan 100 (skala 0-100).

*Precision* pada BLEU dihitung dengan menghitung jumlah kata yang ada pada *candidate*  yang cocok dengan *reference* kemudian dibagi dengan jumlah total kata pada *unigram* yang ada pada hasil *candidate. Brevity Penalty* pada skor BLEU memiliki tugas untuk melakukan perhitungan agar kalimat yang pendek pada hasil *candidate* tidak memiliki skor yang tinggi dengan rumus pada persamaan [\( 2.1](#page-24-2) ). Kemudian skor BLEU diperoleh dari hasil perkalian antara *Brevity Penalty* dengan hasil rata-rata geometrik *modified precision score* dapat dilihat pada persamaan [\( 2.2](#page-24-3) ) (Papineni et al., 2001)*.*

<span id="page-24-3"></span><span id="page-24-2"></span> $1/\sqrt{1+\frac{2E}{c}}$ 

Rumus menghitung skor BLEU adalah sebagai berikut:

$$
BP = \begin{cases} 1, & \text{if } c > r \\ exp\left(1 - \frac{r}{c}\right), & \text{if } c \leq r \end{cases} \tag{2.1}
$$
\n
$$
BLEU = BP \cdot exp\left(\sum_{n=1}^{n} w_n \log p_n\right) \tag{2.2}
$$

### Keterangan:

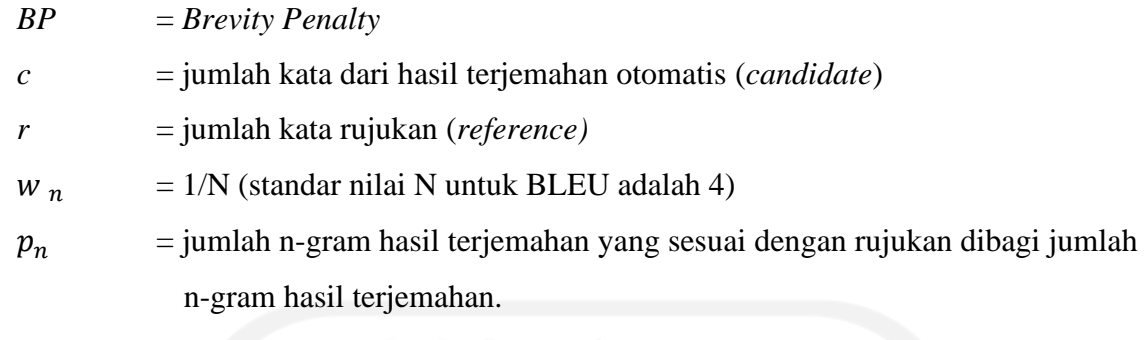

## <span id="page-25-0"></span>**2.1.10 Streamlit**

Streamlit merupakan *framework open-source* yang biasanya digunakan untuk membuat *interface* pada data sains dan *machine learning.* Penggunaan streamlit cukup mudah dikarenakan hanya perlu menggunakan bahasa pemrograman *Python.* Fitur seperti *slider, selectbox, checkkbox, text input* dan fitur lainnya membuat streamlit sangat baik dan cukup lengkap untuk melakukan kontrol terhadap web yang dibuat (Hidayatullah, 2021). [Gambar](#page-25-2)  [2.13](#page-25-2) merupakan tampilan streamlit saat digunakan untuk membangun *intterface* sebuah program.

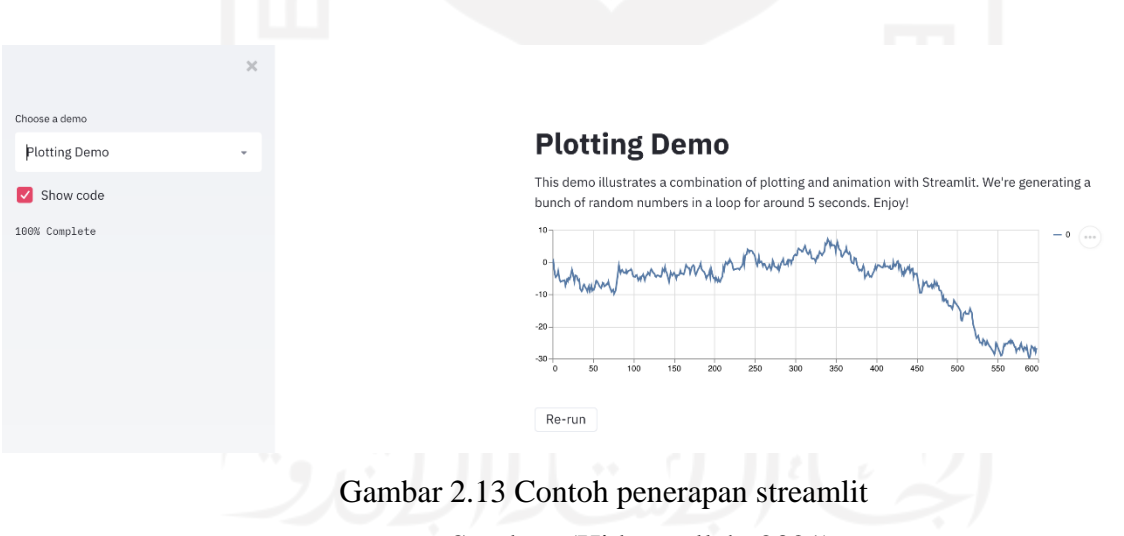

Sumber: (Hidayatullah, 2021)

## <span id="page-25-2"></span><span id="page-25-1"></span>**2.2 Penelitian Sebelumnya**

Penelitian mengenai pembuatan keterangan gambar (*image captioning*) sudah dilakukan oleh beberapa peneliti sebelumnya. Penelitian yang dilakukan (Al-muzaini, Al-yahya, & Benhidour, 2018) menggunakan MS COCO dan Flickr *dataset* yang diberi *caption* berbahasa Arab mampu menghasilkan keterangan gambar sesuai dengan gambar dan menghasilkan skor BLEU yang lebih baik dari penelitian sebelumnya. Penelitian tersebut memperoleh skor 46.1 pada BLEU-1. Metode yang digunakan adalah gabungan antara RNN-CNN.

Penelitian tentang *image captioning* dilakukan oleh (Gu, Wang, Cai, & Chen, 2017) menggunakan metode CNN-GRU dan CNN-LSTM. *Dataset* yang digunakan pada penelitian tersebut adalah MS COCO dan flickr *dataset* dan mampu menghasilkan keluaran yang cukup baik. Skor BLEU yang didapat dengan kombinasi CNN-LSTM adalah 64.5 dan CNN-GRU menghasilkan skor BLEU-1 sebesar 71.4

Penelitian yang menggunakan gabungan metode CNN-LSTM oleh (Tan, Chan, & Chuah, 2019). Penelitian tersebut mampu mencapai tingkat *sparsity* tanpa kehilangan kinerja terhadap *baseline.* BLEU yang didapatkan pada penelitian yang menggunakan *dataset* dari MS COCO ini mencapai 73.8 pada BLEU-1. Metode lain yang digunakan adalah GRU dan memperoleh skor BLEU-1 sebesar 73.4.

Penggunaan *attention* dilakukan pada penelitian (You et al., 2016). Penelitian tersebut menggunakan *dataset* dari MS COCO. Hasil yang diperoleh mampu melampaui penelitian sebelumnya. Penelitian ini juga mampu menampilkan aspek semantik yang halus. Skor BLEU yang didapatkan adalah 91 pada BLEU-1.

Penelitian tentang *image captioning* berbahasa Inonesia telah dilakukan oleh (Nugraha, Arifianto, & Suyanto, 2019) dan (Fudholi et al., 2021). (Nugraha et al., 2019) meneliti tentang *image captioning* dengan gambar bersifat umum menghasilkan prediksi *caption* yang cukup baik dengan skor BLEU-1,2,3,4 {36.7, 17.8, 6.7, 2.0}. (Fudholi et al., 2021) melakukan *image captioning* dengan data gambar objek wisata di Yogyakarta menghasilkan skor BLEU {24.51}. Kedua penelitian tersebut menggunakan GRU sebagai *encoder* untuk memprediksi *caption*. Penelitian yang akan dilakukan, penulis memilih LSTM sebagai *encoder* untuk melakukan prediksi *caption.* Pemilihan LSTM dilakukan berdasarkan performa LSTM yang lebih baik daripada GRU (Tan et al., 2019). Perbandingan penelitian terdahulu terdapat pada [Tabel 2.1.](#page-26-0)

<span id="page-26-0"></span>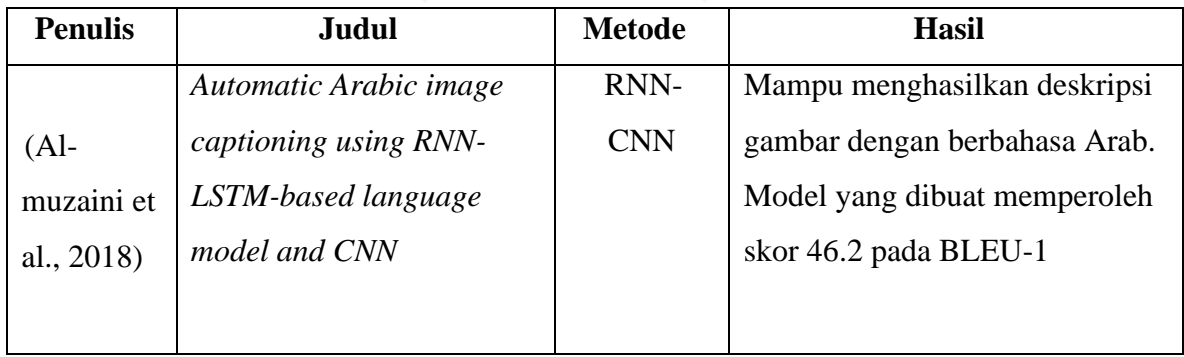

Tabel 2.1 Daftar perbandingan penelitian yang dilakukan sebelumnya

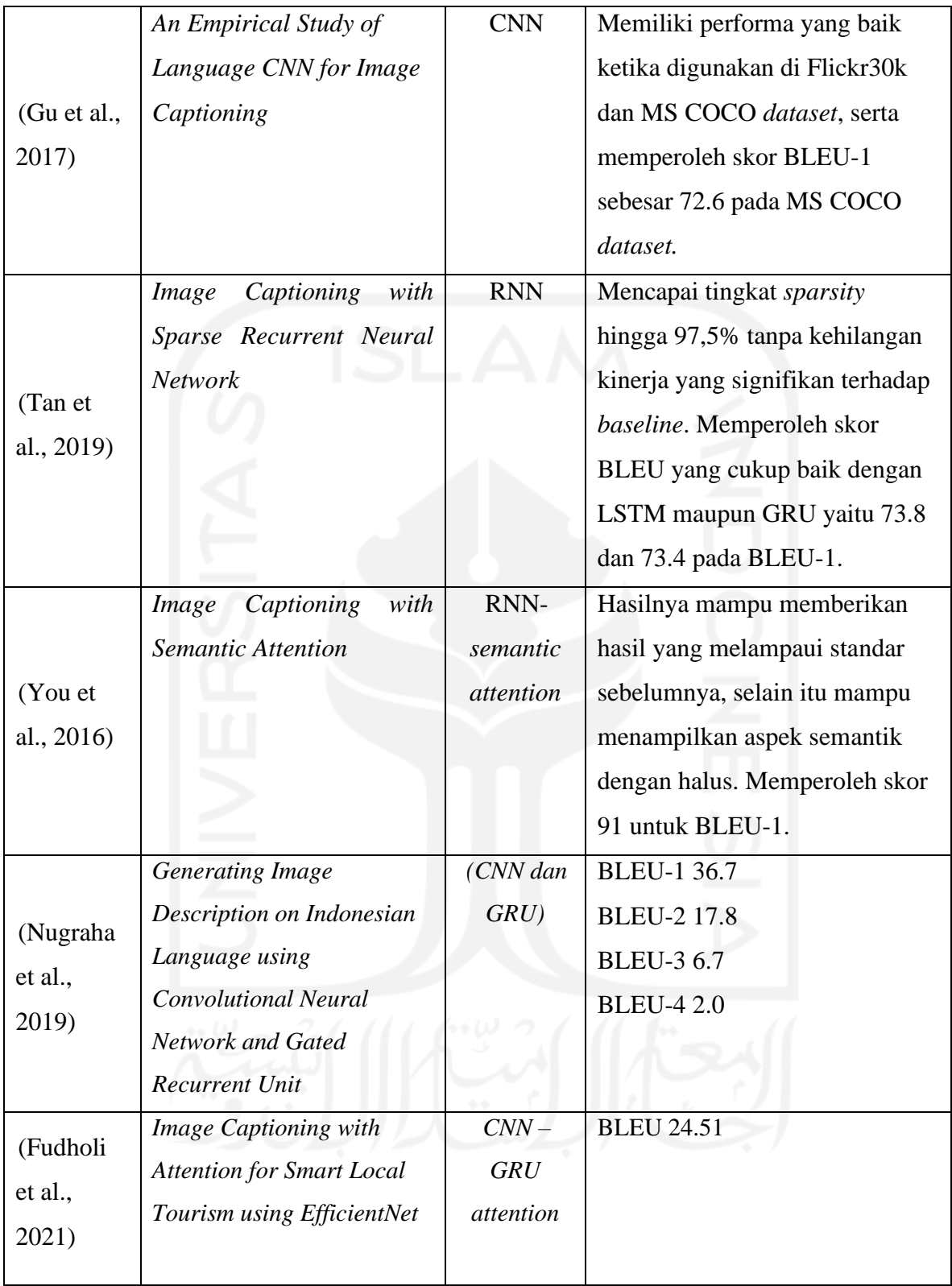

# **BAB III METODOLOGI PENELITIAN**

## <span id="page-28-1"></span><span id="page-28-0"></span>**3.1 Langkah – langkah Penelitian**

[Gambar 3.1](#page-28-2) mengilustrasikan langkah-langkah yang dilakukan pada penelitian ini. Tahapan penelitian terdiri dari pengumpulan data, *preprocessing*, pembuatan model, evaluasi, dan eksperimen.

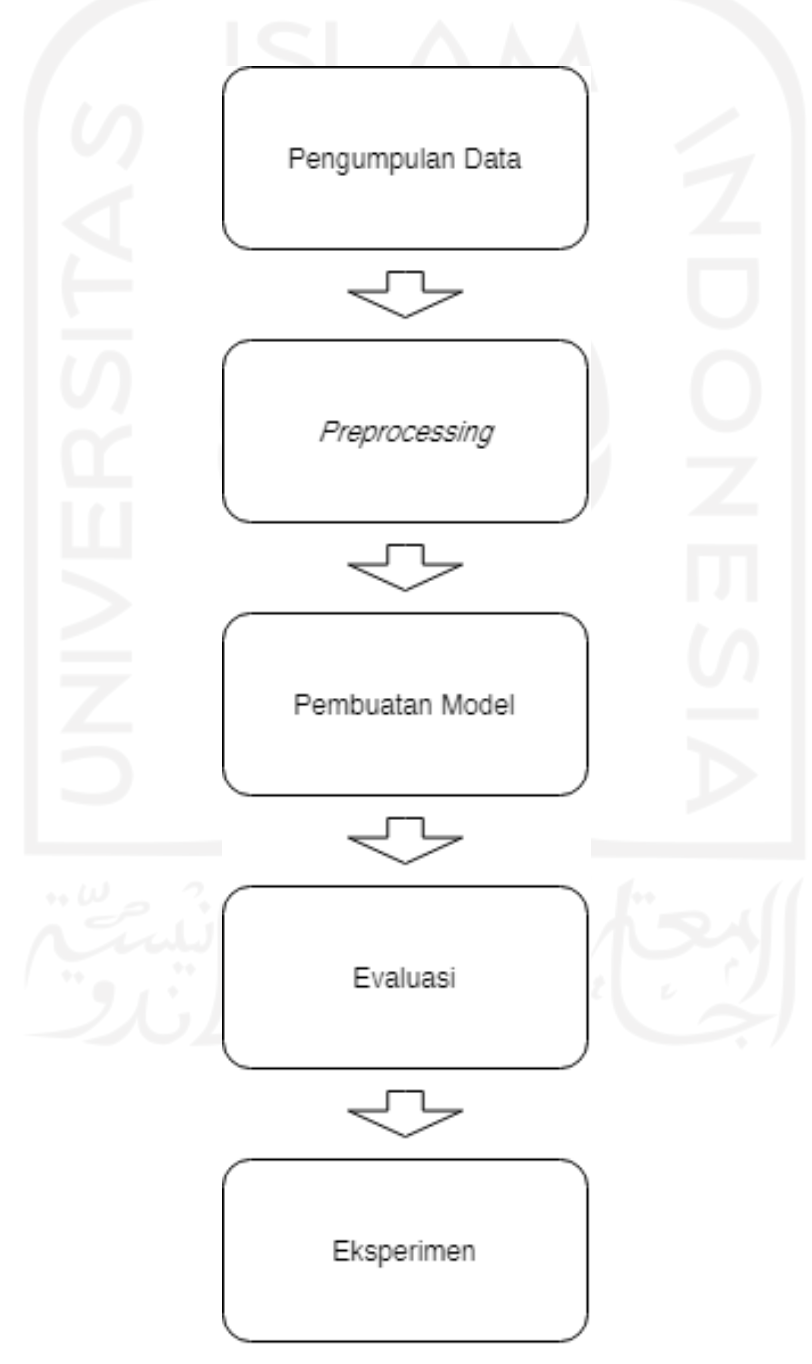

<span id="page-28-2"></span>Gambar 3.1 Alur Penelitian

### <span id="page-29-0"></span>**3.2 Uraian Penelitian**

Berikut ini adalah uraian yang menjelaskan bagan alur tentang langkah penelitian ini mulai dari pengumpulan data sampai eksperimen.

#### <span id="page-29-1"></span>**3.2.1 Pengumpulan Data**

Data yang digunakan pada penelitian ini diambil dari MS COCO *dataset*. *Dataset* tersebut dipilih karena memiliki data yang kompleks dan berisi 91 objek dengan total 2,5 juta label dalam 328.000 gambar (Lin et al., 2014). Pada MS COCO *dataset* sudah dilengkapi dengan *caption* berbahasa inggris berjumlah 5 (lima) *caption* untuk setiap gambar.

Penelitian ini memilih 10.000 gambar secara acak dari dataset. Adapun sampel data gambar dapat dilihat pada [Gambar 3.2.](#page-29-2) Gambar yang telah dipilih kemudian diberi *caption*  secara manual berjumlah satu *caption* untuk satu gambar, jadi total *caption* yang dibuat adalah 10.000, kemudian *file* berisi *caption* tersebut disimpan dalam format json. Tahap pelabelan/pemberian *caption* dilakukan dengan cara:

- a. Pelabelan data dilakukan secara manual oleh penulis, dengan memberi satu label/*caption* pada tiap-tiap gambar.
- b. *Caption* yang dibuat memuat aspek utama dalam gambar seperti gambar manusia disertai kegiatan yang dilakukan, gambar kendaraan, gambar hewan, dan gambar Makanan.
- c. *Caption* yang dibuat menggunakan susunan dengan minimal mengandung kalimat yang menggambarkan situasi dalam gambar, bukan hanya menggambarkan nama objek yang ada pada gambar.

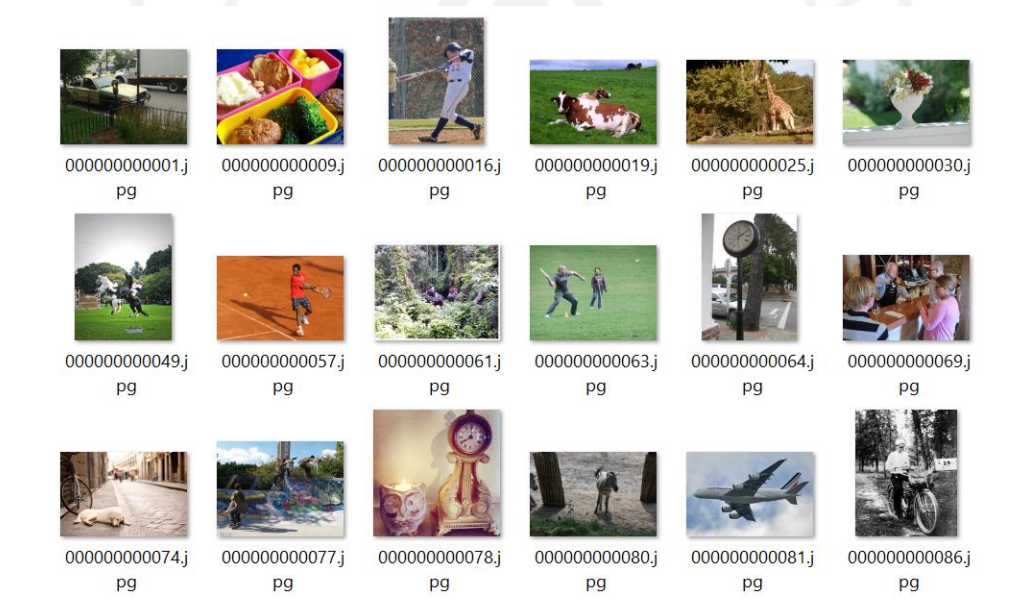

<span id="page-29-2"></span>Gambar 3.2 Data gambar pada MS COCO

## <span id="page-30-0"></span>**3.2.2** *Preprocessing*

Tahap *preprocessing* adalah tahapan sebelum melakukan pembuatan model. Pada tahapan ini dilakukan ekstraksi fitur menggunakan 2 (dua) arsitektur dari CNN yaitu InceptionV3 dan VGG16. *Preprocessing* gambar dengan InceptionV3 dilakukan dengan cara mengubah ukuran citra menjadi ukuran menjadi 299x299 sesuai dengan format dari InceptionV3, sedangkan saat menggunakan VGG16 maka format ukuran yang digunakan adalah 224x224. Setelah proses mengubah ukuran gambar, tahap berikutnya adalah melakukan inisialisasi dan memuat bobot dari *ImageNet* dengan data yang telah dilatih sebelumnya.

Tahap *preprocessing* selanjutnya adalah melakukan *preprocessing* terhadap teks. Teks yang dimaksud adalah *caption* yang telah dibuat. Langkah awalnya adalah memilih 5.000 kata yang paling banyak digunakan dalam *caption.* Teks tersebut digunakan untuk membentuk kosakata yang nantinya akan digunakan untuk menghasilkan prediksi *caption*. Pada tahapan ini, juga dilakukan penghilangan tanda baca karena tidak diperlukan seperti pada [Tabel 3.1.](#page-30-1)

<span id="page-30-1"></span>

| <b>Sebelum</b>                      | <b>Sesudah</b>                    |  |  |
|-------------------------------------|-----------------------------------|--|--|
| keranjang buah berisi buah-buahan   | keranjang buah berisi buah buahan |  |  |
| seperti jeruk, pisang, dan nanas    | seperti jeruk pisang dan nanas    |  |  |
| sebuah gunting, sebuah tang, sebuah | sebuah gunting sebuah tang sebuah |  |  |
| pisau diletakkan di atas meja.      | pisau diletakkan di atas meja     |  |  |

Tabel 3.1 *Caption* setelah tanda baca dihilangkan

Setelah *caption* tersebut dihilangkan tanda bacanya, langkah selanjutnya adalah melakukan tokenisasi terhadap setiap kata yang ada di dalam *caption*. Tokenisasi merupakan proses pemisahan teks ke dalam unit-unit kecil seperti pada [Tabel 3.2.](#page-30-2)

Tabel 3.2 Tokenisasi per kata

<span id="page-30-2"></span>

| <b>Sebelum</b>                    | <b>Sesudah</b>                                       |  |  |
|-----------------------------------|------------------------------------------------------|--|--|
| keranjang buah berisi buah-buahan | "keranjang" "buah" "berisi" "buah"                   |  |  |
| seperti jeruk pisang dan nanas    | "buahan" "seperti" "jeruk" "pisang"<br>"dan" "nanas" |  |  |

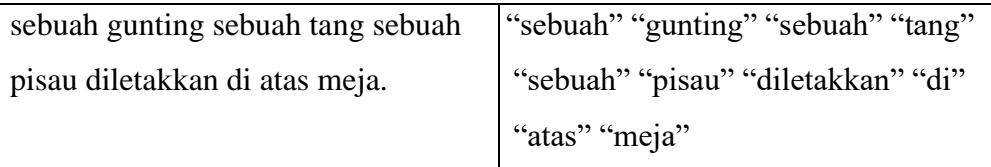

## <span id="page-31-0"></span>**3.2.3 Pembuatan Model**

Model akan dibuat dengan alur sesuai [Gambar 3.3.](#page-31-1) Pertama gambar akan masuk ke ekstraksi fitur dari CNN yang di dalamnya adalah InceptionV3 atau VGG16. Proses ekstraksi tersebut menghasilkan vektor, yang masing-masing merupakan representasi dimensi yang sesuai dengan bagian dari gambar. Untuk mendapatkan korespondensi antara vektor fitur dan bagian dari gambar 2-D, ekstraksi fitur dari lapisan dilewatkan menuju *Fully Connected Layer*. Hal tersebut memungkinkan dekoder untuk secara selektif fokus pada bagian tertentu dari suatu gambar dengan memilih *subset* dari semua vektor fitur. Kemudian dekoder (LSTM) melakukan prediksi berdasarkan vektor konteks yang didapatkan.

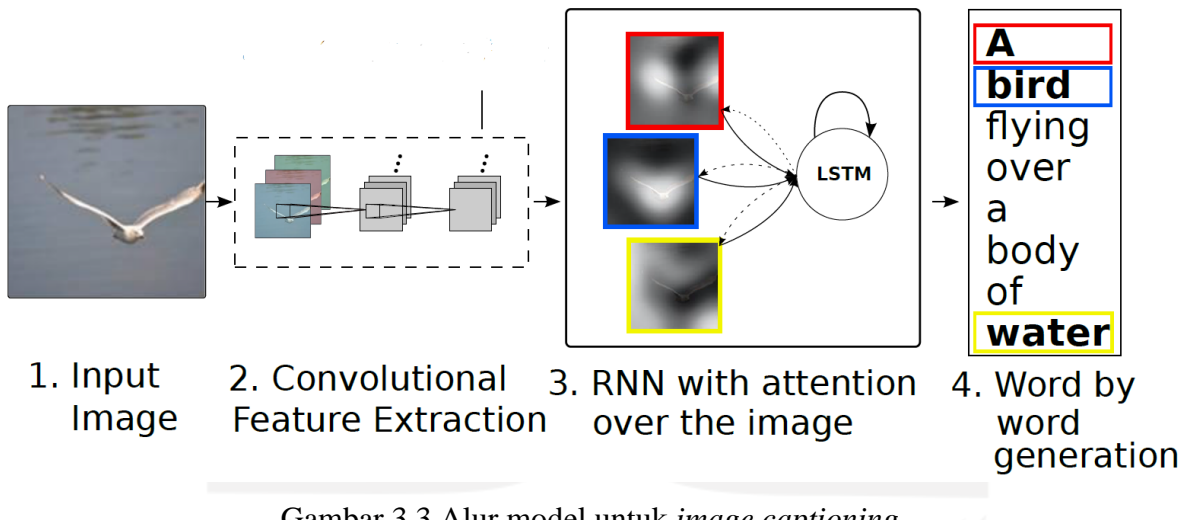

Gambar 3.3 Alur model untuk *image captioning* Sumber: (Xu et al., 2015).

<span id="page-31-1"></span>Sebelum model dibuat, data yang ada dibagi menjadi dua yaitu *training set* dan *validation set* dengan rasio 80:20 (Fudholi et al., 2021) sehingga jumlah data yang digunakan yaitu sejumlah 8.000 untuk *training set* dan 2.000 untuk *validation set,* data tersebut dibagi secara acak. *Training set* adalah data yang digunakan sebagai data pelatihan sedangkan *validation set* adalah data yang digunakan untuk memvalidasi hasil keluaran.

<span id="page-32-0"></span>

| <b>Batch Size</b> | <b>Embedding</b><br><b>Dimension</b> | <b>Units</b> | <b>Features</b><br><b>Shape</b> | <b>Attention</b><br><b>Features</b><br><b>Shape</b> | <b>Epoch</b> |
|-------------------|--------------------------------------|--------------|---------------------------------|-----------------------------------------------------|--------------|
| 64                | 256                                  | 512          | 2048                            | 64                                                  |              |

Tabel 3.3 Skenario pada Model 1

Tabel 3.4 Skenario pada Model 2

<span id="page-32-1"></span>

| <b>Batch Size</b> | <b>Embedding</b><br><b>Dimension</b> | <b>Units</b> | <b>Features</b><br><b>Shape</b> | <b>Attention</b><br><b>Features</b><br><b>Shape</b> | <b>Epoch</b> |
|-------------------|--------------------------------------|--------------|---------------------------------|-----------------------------------------------------|--------------|
| 64                | 256                                  | 512          | 512                             | 49                                                  |              |

Model dibangun dengan LSTM dan akan dibandingkan dengan model yang dibangun menggunakan GRU. Semua model sama-sama menggunakan *batch size* berukuran 64. Pembagian dengan *batch size* dilakukan karena tidak bisa melewatkan keseluruhan *dataset* ke dalam jaringan syaraf sekaligus. Jadi, *dataset* harus dibagi ke dalam sejumlah bagian yang lebih kecil. Ukuran pada *batch size* akan mempengaruhi durasi untuk pelatihan. Diilustrasikan apabila menggunakan 1 *batch* maka semua (N) data diproses *forward* kemudian di hitung ratarata eror lalu melakukan *backprop* dan terakhir melakukan *update* bobot. Berbeda dengan *Minibatch*, yaitu beberapa *batch* data diproses *forward* kemudian menghitung rata-rata eror lalu melakukan *backprop* dan terakhir melakukan *update* bobot.

Terdapat perbedaan antara Model 1 dan Model 2 pada *Features Shape* dan *Attention Features Shape*, perbedaan tersebut didapatkan karena ukuran vektor yang telah diekstrak pada Model 1 yang menggunakan InceptionV3 adalah (64, 2048) sedangkan pada Model 2 yang menggunakan VGG16 adalah (49, 512). Kemudian *vector* tersebut masuk ke CNN *encoder*  yang terdiri dari *Fully Connected Layer*. Skenario pada Model 1 dapat dilihat pada [Tabel 3.3](#page-32-0) dan skenario pada Model 2 dapat dilihat pada [Tabel 3.4.](#page-32-1)

Pada proses *training*, fitur yang telah diekstrak dijalankan menuju *encoder*. Output *encoder*, *hidden state*, dan *input decoder* akan diteruskan menuju *decoder*. Kemudian akan dihitung *loss* dengan menggunakan kata yang digunakan untuk memprediksi. Langkah terakhir adalah melakukan kalkulasi terhadap gradien kemudian menerapkannya ke *optimizer* dan *backprogate*.

#### <span id="page-33-0"></span>**3.2.4 Evaluasi**

Evaluasi pada penelitian bertujuan untuk mengukur kinerja dari model yang telah dibuat. Hasil dari *generate caption* akan dinilai dengan skor BLEU. Skor BLEU yang semakin tinggi mengindikasikan bahwa *caption* yang telah dibuat semakin menyamai referensi. Pada tahap evaluasi ini akan dibandingkan hasil *generate caption* yang dihasilkan sistem dengan *caption*  asli.

## <span id="page-33-1"></span>**3.2.5 Eksperimen**

[Gambar 3.4](#page-33-3) mengilustrasikan alur eksperimen. Eksperimen dilakukan dengan cara *generate caption* dengan gambar yang tidak ada di *dataset*, tujuannya adalah untuk melihat apakah hasil *caption* dari model yang telah dibuat dapat menghasilkan deskripsi sesuai dengan gambar dan membentuk kalimat secara baik atau tidak. Selanjutnya gambar akan ditampilkan di dalam tabel berdampingan dengan hasil *generate caption* dari Model 1 dan Model 2.

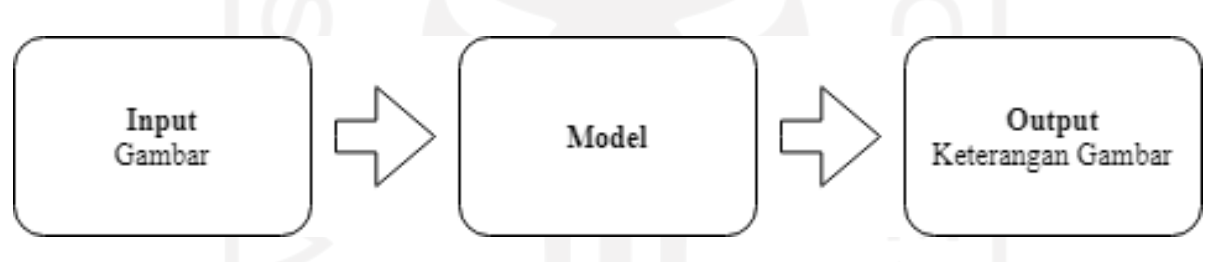

Gambar 3.4 Alur eksperimen

## <span id="page-33-3"></span><span id="page-33-2"></span>**3.2.6 Pembuatan** *User Interface*

*User interface* akan dibangun dengan menggunakan streamlit. Streamlit memungkinkan untuk membangun sebuah *website* sederhana untuk menampilkan dan mempermudah orang lain untuk melihat hasil dari model yang dibangun. Berikut ini adalah proses pembuatan *interface* yang dilakukan pada penelitian ini:

- a. Mengunggah gambar.
- b. Model melakukan prediksi *caption.*
- c. Menampilkan hasil prediksi *caption.*

## **BAB IV HASIL DAN PEMBAHASAN**

#### <span id="page-34-1"></span><span id="page-34-0"></span>**4.1 Pengumpulan Data**

Data diperoleh dengan cara mengunduh langsung ke *website* MS COCO. Data yang diambil adalah data berupa gambar, tanpa perlu mengambil data *annotations* yang berisi *caption* gambar, dikarenakan *caption* yang disediakan pada *dataset* tersebut berbahasa Inggris, sedangkan pada penelitian ini keluaran yang diinginkan adalah *caption* berbahasa Indonesia.

Data yang digunakan berjumlah 10.000 data gambar. Oleh karena itu, *caption* dibuat sendiri oleh penulis disesuaikan data jumlah gambar yang dipilih yaitu berjumlah 10.000 *caption*, kemudian *caption* tersebut disimpan di dalam format json. [Gambar 4.1](#page-34-2) adalah kumpulan data gambar yang akan digunakan dan [Gambar 4.2](#page-34-3) merupakan hasil pembuatan *caption.*

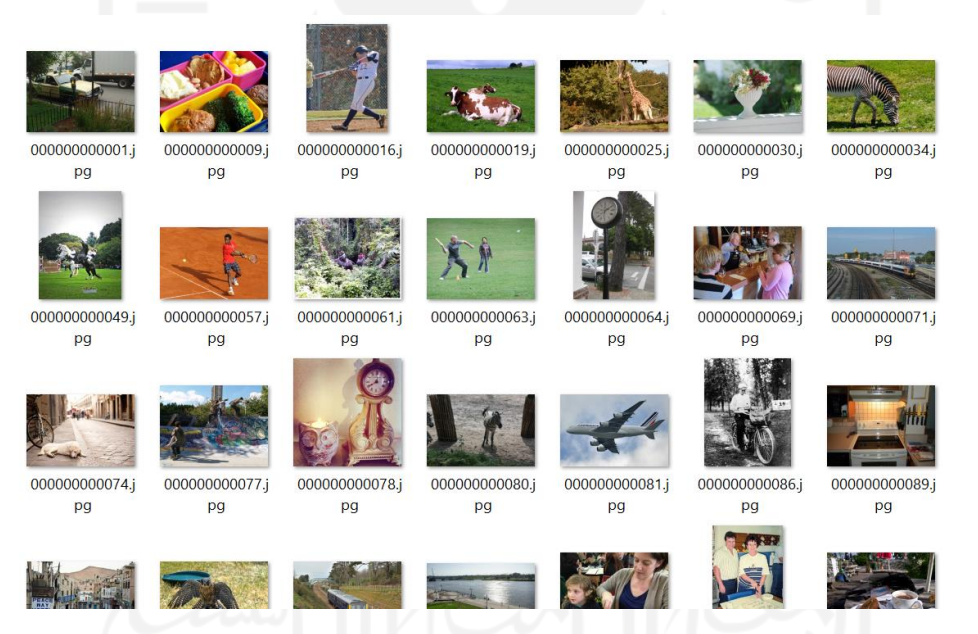

Gambar 4.1 Gambar yang digunakan dalam penelitian

```
"image_id": 72,
 "captionindonesia": "beberapa jerapah sedang memakan daun yang ada di 
                        pohon" 
},
{"image_id": 19,
 "captionindonesia": "dua sapi sedang berbaring di padang rumput"
},
{"image_id": 25,
 "captionindonesia": "seekor jerapah sedang memakan dedaunan yang ada di 
                          pohon"
 },
```
## Gambar 4.2 *Caption* yang telah dibuat

## <span id="page-35-0"></span>**4.2 Preprocessing**

### <span id="page-35-1"></span>**4.2.1** *Preprocessing* **Gambar**

Tahap *preprocessing* gambar pada penelitian ini menggunakan dua model arsitektur CNN yaitu InceptionV3 dan VGG16 yang diterapkan di masing-masing model. Model 1 menggunakan InceptionV3 dan Model 2 menggunakan VGG16. Langkah awal melakukan *preprocessing* ini adalah mengubah format ukuran gambar disesuaikan dengan ukuran *input*  dari masing-masing ekstraksi fitur yang digunakan, untuk Model 1 dijelaskan pada [Gambar 4.3](#page-35-3) menggunakan ukuran (299x299) sedangkan pada Model 2 pada [Gambar 4.4](#page-35-4) menggunakan ukuran (224x224). Nilai 3 pada *channels* menandakan ukuran konvolusi pada tiap arsitektur.

```
1
2
3
4
5
6
7
      #Preprocess the images using InceptionV3
      def load image(image path):
          img = tf.io.read_file(image path) img = tf.image.decode_jpeg(img, channels=3)
          img = tf.inage.resize(img, (299, 299))img = tf.keras.applications.inception v3.preprocess input(img)
           return img, image_path
```
Gambar 4.3 *Preprocessing* gambar dengan InceptionV3

```
1
2
3
4
5
6
7
      #Preprocess the images using VGG16
      def load image(image path):
          img = tf.io.read_file(image path)img = tf.inage.decode jpeg(img, channels=3)img = tf.inage.resize(img, (224, 224)) img = tf.keras.applications.vgg16.preprocess_input(img)
           return img, image_path
```
Gambar 4.4 *Preprocessing* gambar dengan VGG16

### <span id="page-35-4"></span><span id="page-35-2"></span>**4.2.2 Inisialisasi Bobot ImageNet**

[Gambar 4.5](#page-35-5) adalah tahapan melakukan inisialisasi bobot ImageNet. Tahap tersebut dilakukan dengan cara membuat model *tf.keras* dengan konvolusi terakhir dari masing-masing arsitektur. Untuk Model 1 adalah (8x8x2048) sedangkan Model 2 menggunakan (7x7x512).

```
1
2
3
4
5
6
  image model = tf.keras.applications.InceptionV3(include top=False,
                                                     weights='imagenet')
  new input = image model.input
  hidden layer = image model.layers[-1].output
  image features extract model = tf.keras.Model(new input, hidden layer)
```
## Gambar 4.5 Inisialisasi bobot yang ada di ImageNet

#### <span id="page-36-0"></span>**4.2.3 Ekstraksi Fitur**

[Gambar 4.6](#page-36-2) adalah tahapan untuk melakukan ekstraksi fitur sesuai ukuran konvolusi terakhir masing-masing arsitektur. Tahap ini menggunakan InceptionV3 dan VGG16 yang dijalankan dengan Google Colab menggunakan *runtime* GPU. *Batch* yang digunakan pada tahap tersebut adalah 16, sehingga setiap satu iterasi langsung mengeksekusi 16 gambar, jadi total ada 625 iterasi untuk 10.000 gambar. Proses eksekusi pada model 1 memerlukan waktu 70 menit, sedangkan Model 2 hanya 45 menit. Keluaran dari tahapan ini adalah sebuah *file* dengan ekstensi .*npy* untuk masing-masing gambar.

```
1
2
3
4
5
6
7
8
9
10
11
      # Get unique images
      encode train = sorted(set(imq name vector))
      image dataset = tf.data.Dataset.from tensor slices(encode train)
      image dataset = image dataset.map(
        load image, num parallel calls=tf.data.AUTOTUNE).batch(16)
      for img, path in image dataset:
        batch features = image features extract model(img)
         batch_features = tf.reshape(batch_features,
                                     (batch features.shape[0], -1,batch features.shape[3]))
        for bf, p in zip(batch features, path):
          path of feature = p.name().decode("utf-8")
           np.save(path_of_feature, bf.numpy())
```
Gambar 4.6 Tahap ekstraksi fitur

## <span id="page-36-2"></span><span id="page-36-1"></span>**4.2.4** *Preprocessing Caption*

Penelitian ini hanya membatasi 5.000 kosakata terbanyak pada *dataset*. Setelah banyaknya kosakata dipilih, tanda baca dan simbol yang ada pada *dataset* dihapus dengan fungsi *filters* karena tidak diperlukan. Proses tersebut dapat dilihat pada [Gambar 4.7](#page-36-3) baris kode 2-4. Proses selanjutnya adalah tokenisasi, yaitu dengan cara memisahkan setiap kata dengan memanfaatkan spasi yang ada pada teks seperti pada [Gambar 4.7](#page-36-3) baris kode 6-8, tahap ini digunakan untuk memisahkan kata dan memperoleh kosakata yang nantinya akan digunakan sebagai *caption* prediksi. Hasil dari tokenisasi kata dapat dilihat pada [Gambar 4.8](#page-37-2) sedangkan banyaknya kata yang sering muncul dapat dilihat pada [Gambar 4.9.](#page-37-3)

```
1
2
3
4
5
6
7
8
  top k = 5000tokenizer = tf.keras.preprocessing.text.Tokenizer(num words=top k,
                        oov_token="<unk>",
                       filters='!"#$%&()*+.,-/:;=?@[\]^_`{|}~')
  tokenizer.fit on texts(train captions)
  tokenizer.word index['<pad>'] = 0tokenizer.index word[0] = ' <pad>'
```
#### Gambar 4.7 *Preprocessing* pada *caption*

```
\{1: '<unk\rangle',
 2: '<start>',
 3: '<end>',
 4: 'di',
 5: 'sedang',
 6: 'sebuah',
 7: 'seorang'
 8: 'yang',
 9: 'dengan',
 10: 'dan',
```
Gambar 4.8 Kata setelah tokenisasi

```
OrderedDict([('<start>', 10000),
             ('sebuah', 4091),
             ('mobil', 279),('diparkirkan', 27),
             ('di', 6950),('meteran', 12),('parkir', 59),
             ('yang', 3056),
             ('ada', 308),
             ('pinggir', 497),
             ('jalan', 799),
```
Gambar 4.9 Jumlah setiap kata dari *caption*

## <span id="page-37-3"></span><span id="page-37-0"></span>**4.3 Pembuatan Model**

## <span id="page-37-1"></span>**4.3.1 Konfigurasi Pembuatan Model**

Model 1 akan dibuat sesuai dengan skenario pada [Tabel 3.3](#page-32-0) dan Model 2 disesuaikan dengan skenario pada [Tabel 3.4.](#page-32-1) Sebelum model dibuat, langkah awal yang dilakukan adalah membagi data menjadi *training set* dan *validation set*. Pembagian data dilakukan dengan rasio 80:20, dengan pembagian sebanyak 8.000 data digunakan untuk *training set* dan 2.000 data untuk *validation set.* Selanjutnya, data tersebut dibagi secara acak dengan *random\_state = 0*. Proses melakukan *spliting data* dapat dilihat pada [Gambar 4.10.](#page-37-4)

```
1
2
3
4
5
6
7
8
print("Number of training captions: %d" % len(cap_train))
9
   # Create training and validation sets using an 80-20 split
  img name train, img name val, cap train, cap val =
                                         train test split(img name vector,
                                         cap_vector,
                                         test size=0.2,
                                         random_state=0)
  print("Number of validation captions: %d" % len(cap val))
```
Gambar 4.10 Melakukan *splitting dataset*

Setelah *dataset* berhasil dibagi menjadi *training* dan *validation*, proses selanjutnya adalah mengatur konfigurasi masing-masing model seperti yang ada di [Gambar 4.11](#page-38-0) untuk Model 1 dan [Gambar 4.12](#page-38-1) untuk Model 2. Konfigurasi pada Model 1 dan Model 2 disesuaikan dengan *feature shape* masing-masing arsitektur. Model 1 memiliki ukuran (64, 2048) sehingga variabel *feature shape* diisi dengan 2048 dan variabel *attention\_feature\_shape* diisi dengan 64. Adapun ukuran model 2 adalah (49, 512) maka *feature\_shape* diisi 512 dan *attention\_feature\_shape* adalah 49. Kemudian membuat model dengan pendekatan *attention mechanism*.

|     | BATCH SIZE = 64                                                |
|-----|----------------------------------------------------------------|
|     | BUFFER SIZE = 100                                              |
|     | embedding dim $= 256$                                          |
|     | units $= 512$                                                  |
| - 5 | vocab size = top $k + 1$                                       |
| 6   | num steps = len(img name train) // BATCH SIZE                  |
|     | # Shape of the vector extracted from InceptionV3 is (64, 2048) |
| -8  | # These two variables represent that vector shape              |
|     | features shape = $2048$                                        |
| 10  | attention features shape = 64                                  |

Gambar 4.11 Konfigurasi Model 1

<span id="page-38-0"></span>

|    | BATCH SIZE = $64$                                             |
|----|---------------------------------------------------------------|
|    | BUFFER SIZE = 100                                             |
|    | embedding dim $= 256$                                         |
|    | units $= 512$                                                 |
| -5 | vocab size = top $k + 1$                                      |
| 6  | num steps = len(img name train) // BATCH SIZE                 |
|    | # Shape of the vector extracted from InceptionV3 is (49, 512) |
|    | # These two variables represent that vector shape             |
|    | features shape $= 512$                                        |
| 10 | attention features shape = 49                                 |

Gambar 4.12 Konfigurasi Model 2

<span id="page-38-1"></span>Pada [Gambar 4.13,](#page-39-0) *attention layer* digunakan untuk melakukan perhitungan dengan tujuan menghasilkan *context vector*. Skor *attention* didapatkan dari perkalian antara *hidden state* dengan *decoder layer* sebelumnya. *Softmax* digunakan untuk mengubah skor tersebut agar menjadi sebuah nilai probabilitas. *Attention* skor akan dikalikan dengan *image feature vector* untuk menjadi *context vector* pada a*ttention layer*, *context vector* akan ditambahkan dengan *embedding vector* sebelum masuk menuju *decoder.*

```
1
2
3
4
5
6
7
8
9
    class BahdanauAttention(tf.keras.Model):
      def __ init (self, units):
        super(BahdanauAttention, self). init ()
         self.W1 = tf.keras.layers.Dense(units)
         self.W2 = tf.keras.layers.Dense(units)
         self.V = tf.keras.layers.Dense(1)
       def call(self, features, hidden):
         # features(CNN_encoder output) shape == (batch_size, 64,
```
10 11 12 13 14 15 16 17 18 19 20 21 22 23 24 25 26 27 28 29 30 31 embedding\_dim) # hidden shape == (batch size, hidden size) # hidden with time axis shape == (batch\_size, 1, hidden\_size) hidden with time axis =  $tf.$ expand dims(hidden, 1) # attention hidden layer shape == (batch size, 64, units) attention hidden layer = (tf.nn.tanh(self.W1(features) + self.W2(hidden with time\_axis))) # score shape == (batch size, 64, 1) # This gives you an unnormalized score for each image feature. score = self. $V$ (attention hidden layer) # attention weights shape == (batch size, 64, 1) attention weights =  $tf.nn.softmax(score, axis=1)$ # context vector shape after sum == (batch size, hidden size) context vector = attention weights \* features context vector =  $tf.readucesum(context vector, axis=1)$ return context\_vector, attention\_weights

Gambar 4.13 Model dengan *attention mechanism*

<span id="page-39-0"></span>CNN *encoder* pada [Gambar 4.14](#page-39-1) baris 1-8 digunakan untuk melewatkan fitur yang telah diekstrak dan disimpan sebelumnya. Fitur yang telah diekstrak tersebut dilewatkan melalui *fully connected layer* setelah semua fitur telah melalui proses konvolusi*.* CNN *encoder*  menggunakan fungsi aktivasi ReLu pada baris 10-13.

```
1
2
3
4
5
6
7
8
9
10
11
12
13
    class CNN Encoder(tf.keras.Model):
         # Since you have already extracted the features and dumped it
         # This encoder passes those features through a Fully connected 
    layer
        def __init (self, embedding dim):
    super(CNN_Encoder, self). init ()
    # shape after fc == (batch size, 64, embedding dim)
            self.fc = tf.keras.layers.Dense(embedding dim)
         def call(self, x):
            x = self.fc(x)x = tf.nn.relu(x) return x
```
Gambar 4.14 *Encoder* dengan CNN

<span id="page-39-1"></span>*Context vector* pada [Gambar 4.15](#page-40-0) diperoleh dari langkah [Gambar 4.13](#page-39-0) kemudian digabungkan dengan *decoder output.* Selanjutnya, *context vector* dimasukkan ke dalam *Decoder RNN cell* untuk menghasilkan *hidden state* baru. Proses ini dilakukan berulang kali sampai *decoder* mencapai titik '<end>' atau batas panjang maksimum yang telah ditentukan sebelumnya. *Output* terakhir diperoleh dengan melewatkan *hidden state* baru menuju *Linear*  *layer* yang berfungsi sebagai *classifier* untuk memberikan probabilitas terhadap kata yang diprediksi sebelumnya.

```
1
2
3
4
5
6
7
8
9
10
11
12
recurrent_initializer='glorot_uniform')
13
14
15
16
17
18
19
20
21
hidden)
22
23
24
embedding_dim)
25
26
27
28
hidden_size)
29
30
31
32
33
34
35
36
37
38
39
40
41
42
43
44
45
46
   class RNN_Decoder(tf.keras.Model):
     def init (self, embedding dim, units, vocab size):
         super(RNN_Decoder, self).__init__()
         self.units = units
       self.embedding = tf.keras.layers.Embedding(vocab size,
   embedding_dim)
        self.\overline{lstm} = tf.keras.layers.LSTM(self.units, return_sequences=True,
                                               return_state=True,
        self.Fc1 = tf.keras.layers.Dense(self.units)self.fc2 = tf.keras.layers.Dense(vocab size)
       self.attention = BahdanauAttention(self.units)
      def call(self, x, features, hidden):
         # defining attention as a separate model
        context vector, attention weights = self.attention(features,
        # x shape after passing through embedding == (batch size, 1,
       x = \text{self. embedding}(x)# x shape after concatenation == (batch size, 1, embedding dim +
       x = tf.concat([tf.expand dims(context vector, 1), x], axis=-1) # passing the concatenated vector to the LSTM
       output, state, cell = selfustr(x)# shape == (batch size, max length, hidden size)
       x = self.fcl(output)# x shape == (batch size * max length, hidden size)
       x = tf.reshape(x, (-1, x.shape[2]))# output shape == (batch size * max length, vocab)
       x = self.fc2(x)return x, state, attention weights
     def reset state(self, batch size):
        return tf.zeros((batch size, self.units))
```
<span id="page-40-0"></span>Gambar 4.15 *Decoder* dengan LSTM

#### <span id="page-41-0"></span>**4.3.2** *Training Data*

Tahap *training* dilakukan untuk melatih model yang telah dibuat, keseluruhan proses *training* dapat dilihat pada [Gambar 4.16.](#page-41-1) *Training* pada penelitian ini menggunakan 10 *epoch* pada masing-masing model. Tahap nomor 7-13 bertujuan untuk melihat data *loss* pada data *training* dan nomor 15 -21 untuk melihat *loss* pada *validation*, semakin kecil angka *loss* yang didapat maka model semakin baik, setelah itu dapat di lihat di grafik apakah model mengalami *overfitting* atau tidak. Pada proses *training* ini juga dilakukan penyimpanan model ke dalam bentuk *checkpoint* dengan tujuan untuk mengambil model terbaik pada setiap *checkpoint* yang dilalui, setiap satu *epoch,* proses tersebut disimpan ke dalam *checkpoint*.

*Epoch* berjumlah 10 dirasa cukup karena telah menggambarkan kondisi data. Semakin banyaknya *epoch* yang bertambah, semakin sering *weight* yang ada pada *neural network* diubah (di-*update*) dan kurva akan berubah dari *underfitting* ke kurva optimal lanjut ke kurva *overfitting*, hal tersebut dapat digambarkan dengan grafik.

```
1
2
3
4
5
6
7
8
9
10
11
12
13
14
15
16
17
18
19
20
21
22
23
24
25
26
27
28
29
30
32
   EPCCHS = 10checkpoint every n epochs = 1for epoch in range(start epoch, EPOCHS):
        start = time.time() #For Train
        total loss = 0for (batch, (img tensor, target)) in enumerate(dataset):
            batch loss, \overline{t} loss = train step(img tensor, target)
            total loss += t loss # storing the epoch end loss value to plot later
         loss_plot.append(total_loss / num_steps)
         #For Test
        total loss test = 0for (batch, (img tensor, target)) in enumerate(test dataset):
            batch loss, t loss = test step(img tensor, target)
            total loss test += t loss
         # storing the epoch end loss value to plot later
        test loss plot.append(total loss test / num steps)
        if (epoch+1) % checkpoint every n epochs == 0:
           print("Checkpointing model after %d epochs of training." %
                 (epoch+1))
          ckpt manager.save(epoch+1)
         print ('Epoch {} TrainLoss {:.6f} ValLoss {:.6f}'.format(epoch +
               1, (total loss/num steps), (total loss test/num steps)))
        print ('Time taken for 1 epoch \{\} sec\overline{\ }".format(time.time() –
                start))
```
<span id="page-41-1"></span>Gambar 4.16 Konfigurasi saat melakukan *training* data

#### <span id="page-42-0"></span>**4.4 Evaluasi**

#### <span id="page-42-1"></span>**4.4.1 Hasil**

Pada saat proses *training* selesai, didapatkan nilai *loss* dari masing-masing model yang telah dibuat. Nilai tersebut ditampilkan pada [Tabel 4.1.](#page-42-2) Berdasarkan tabel tersebut Model 1 memiliki nilai *training loss* sebesar 0.69, lebih kecil daripada Model 2 yang memiliki nilai *training loss* 0.70. *Validation loss* Model 1 dan Model 2 memiliki nilai yang cenderung lebih kecil daripada *loss* yang dihasilkan oleh model yang dibangun dengan GRU. Grafik nilai *loss* dapat dilihat pada [Gambar 4.17](#page-42-3) dan [Gambar 4.18.](#page-43-1)

<span id="page-42-2"></span>

|                        | <b>Model 1</b>     | <b>Model 2</b> | <b>GRU</b>         | <b>GRU</b>   |
|------------------------|--------------------|----------------|--------------------|--------------|
|                        | <b>InceptionV3</b> | <b>VGG16</b>   | <b>InceptionV3</b> | <b>VGG16</b> |
| <b>Training Loss</b>   | 0.69               | 0.70           | 0.63               | 0.53         |
| <b>Validation Loss</b> | 0.71               | 0.75           | 0.75               | 0.85         |

Tabel 4.1 Nilai *loss* dari masing-masing model

[Gambar 4.17](#page-42-3) dan [Gambar 4.18](#page-43-1) menampilkan grafik dari Model 1 dan Model 2 pada proses *training* dengan e*poch* 10. Kedua model menampilkan grafik yang menunjukkan kenaikan nilai *validation loss*. Pada model 1, grafik menunjukkan kenaikan dan perpotongan antara nilai *validation loss* dan *training loss* pada *epoch* ke-9, sedangkan pada model 2 grafik nilai *validation loss* mulai naik dan mengalami perpotongan dengan *training loss* pada *epoch* ke-8. Hal tersebut menunjukkan semua model yang telah dibuat sama-sama mengalami *overfitting*. *Overfitting* merupakan kondisi pada saat model terlalu fokus pada *training* dalam *dataset* tertentu, sehingga apabila model diberikan data yang baru, prediksi yang dilakukan bisa tidak tepat.

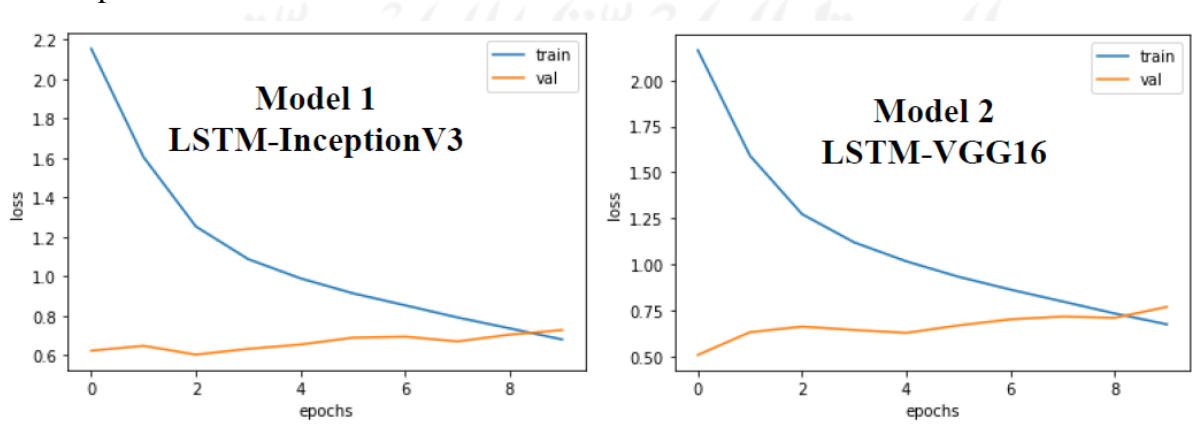

<span id="page-42-3"></span>Gambar 4.17 Grafik *loss* dari Model 1 dan Model 2 dengan LSTM

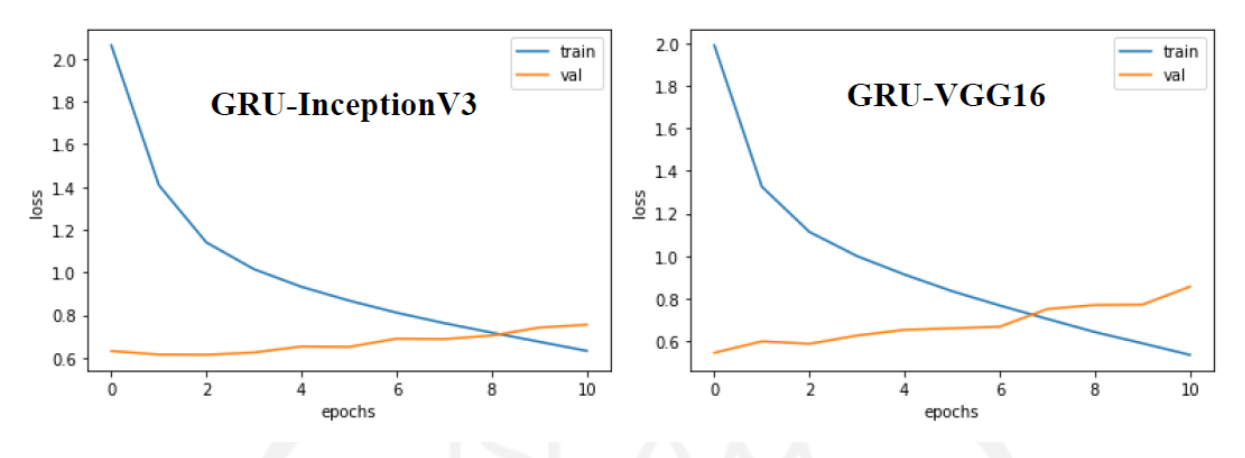

Gambar 4.18 Grafik *loss* dengan GRU

<span id="page-43-1"></span>[Gambar 4.18](#page-43-1) adalah grafik pada saat *training* dari model yang dibuat dengan GRU. Model tersebut adalah InceptionV3-GRU dan VGG16-GRU. Dilihat dari gambar tersebut, kedua model GRU mengalami *overfitting* hampir sama dengan Model 1 dan Model 2 yang menggunakan LSTM. Model GRU-VGG16 mengalami kenaikan nilai *loss* pada *validation set*  lebih besar daripada model GRU-InceptionV3.

## <span id="page-43-0"></span>**4.4.2 Evaluasi dengan Skor BLEU**

Tahap evaluasi digunakan untuk menilai seberapa bagus *caption* yang telah berhasil dibuat oleh masing-masing model dengan menggunakan skor BLEU. Hasil *caption* akan dibandingkan dengan *caption* asli dari gambar yang telah dibuat sebelumnya. Penghitungan skor BLEU dilakukan dengan skor BLEU-1, BLEU-2, BLEU-3 dan, BLEU-4. Hasil evaluasi menunjukkan gambar dengan *caption* asli dibandingkan dengan hasil prediksi *caption* dan disertai skor BLEU untuk masing-masing gambar.

Rentang penilaian skor BLEU adalah dari 0-1 (sebagian menggunakan format penilaian dikali 100 jadi apabila skor BLEU sempurna maka memiliki skor 100). Skor 1 hanya akan di dapatkan apabila kalimat yang dihasilkan mesin benar-benar sama dengan referensi kalimat yang sudah ada. Untuk Mencari Skor BLEU dapat menggunakan *Python* dengan memakai *Natural Language Toolkit Library* (NLTK), hal ini mempermudah untuk membandingkan kalimat yang dihasilkan mesin dengan referensi.

#### **A.** *Sentence* **BLEU**

*Sentence* BLEU digunakan untuk menilai sebuah kalimat dibandingkan dengan satu kalimat atau lebih kalimat referensi. Kalimat-kalimat tersebut harus dijadikan *list* untuk membentuk sebuah token terlebih dahulu, [Gambar 4.19](#page-44-0) merupakan potongan kode program untuk menghitung skor *sentence* BLEU.

```
from nltk.translate.bleu score import sentence bleu
reference = [['this', 'is', 'a', 'test'], ['this', 'is' 'test']]
candidate = ['this', 'is', 'a', 'test']
score = sentence bleu(reference, candidate)
print(score)
```
Gambar 4.19 Kode untuk menghitung *sentence* pada BLEU

## <span id="page-44-0"></span>**B. Individu dan Kumulatif BLEU**

Skor BLEU memungkinkan untuk mengatur bobot secara spesifik untuk setiap n-gram, hal tersebut memudahkan untuk menghitung tipe BLEU yang diinginkan. N-gram individu hanya mencocokkan gram dari urutan tertentu, misalnya kata tunggal (1-gram) atau pasangan kata (2-gram). Bobot spesifik untuk tiap indeks mengacu pada urutan gram. Untuk menghitung skor BLEU pada 1-gram yang cocok, hanya perlu memberi bobot 1 pada posisi 1-gram dan 0 di posisi 2-3-4 (1, 0, 0, 0). Cara menghitung skor individu 1-gram pada BLEU ditunjukkan dengan [Gambar 4.20.](#page-44-1)

```
# 1-gram individual BLEU
from nltk.translate.bleu score import sentence bleu
reference = [['this', 'is', 'small', 'test']]
candidate = ['this', 'is', 'a', 'test']score = sentence bleu(reference, candidate, weights=(1, 0, 0, 0))
print(score)
```
Gambar 4.20 Perhitungan skor individu 1-gram skor BLEU

<span id="page-44-1"></span>Sedangkan kumulatif n-gram adalah penghitungan individu n-gram dengan semua perhitungan rata-rata secara geometrik. Secara *default sentence\_bleu()* merupakan perhitungan dengan 4-gram skor BLEU atau biasa disebut dengan BLEU-4. Bobot dari BLEU-4 adalah ¼ (25%) atau 0.25 untuk tiap 1-gram, 2-gram, 3-gram, dan 4-gram. [Gambar 4.21](#page-44-2) adalah cara untuk menghitung kumulatif 4-gram skor BLEU.

```
# 4-gram cumulative BLEU
from nltk.translate.bleu score import sentence bleu
reference = [['this', 'is', 'small', 'test']]
candidate = ['this', 'is', 'a', 'test']score = sentence bleu(reference, candidate, weights=(0.25, 0.25, 0.25, 0.25)0.25))
print(score)
```
<span id="page-44-2"></span>Gambar 4.21 Perhitungan skor kumulatif 4-gram skor BLEU

## **C. Hasil skor BLEU**

Hasil skor BLEU dari Model 1 ditampilkan pada [Tabel 4.2](#page-45-0) sedangkan Model 2 ditampilkan pada [Tabel 4.3.](#page-47-0) Hasil *generate caption* dari kedua model tersebut dibandingkan dengan *caption* asli dari gambar, kemudian dihitung skor BLEU masing-masing gambar. Tabel 4.2 Hasil *generate caption* pada Model 1

<span id="page-45-0"></span>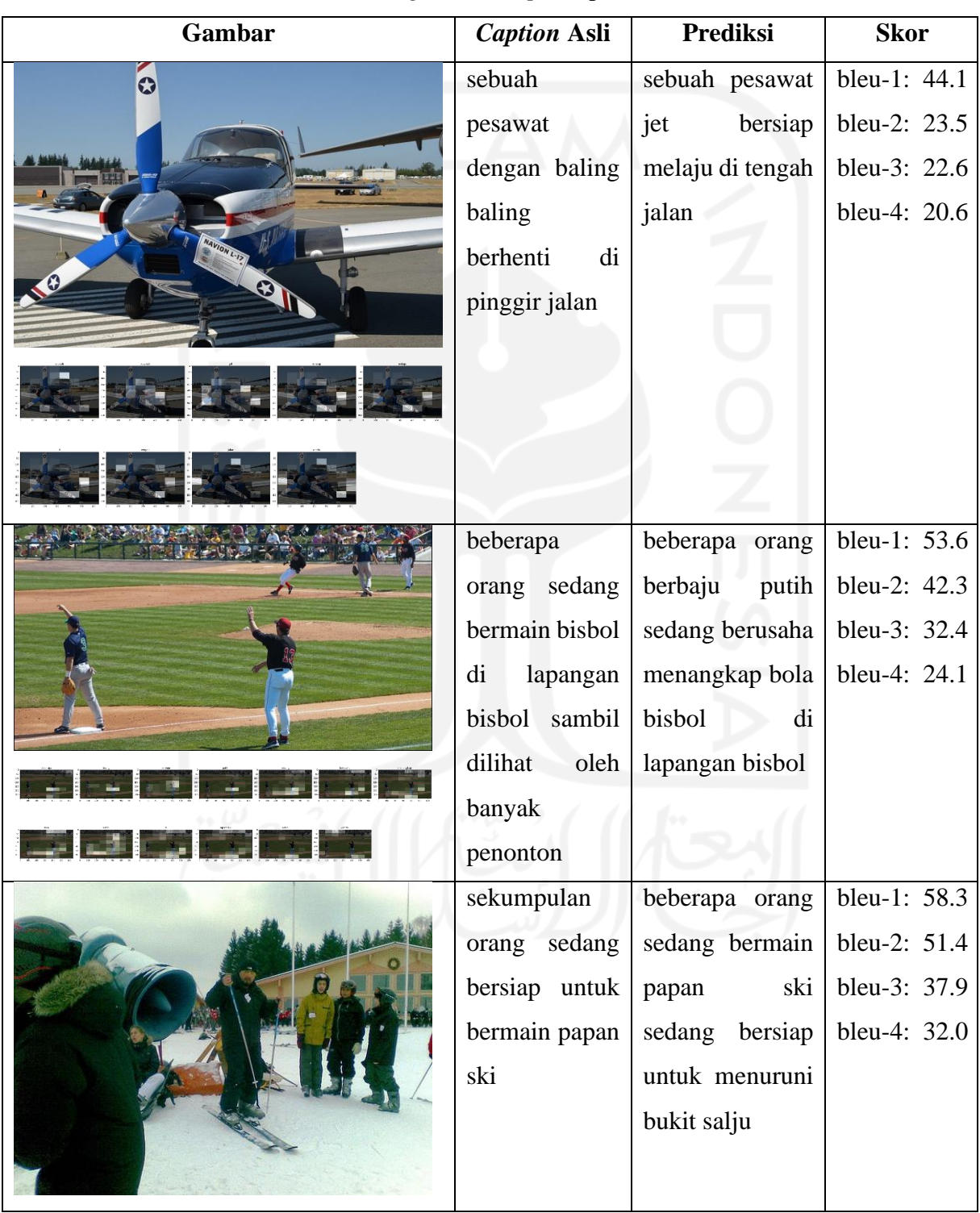

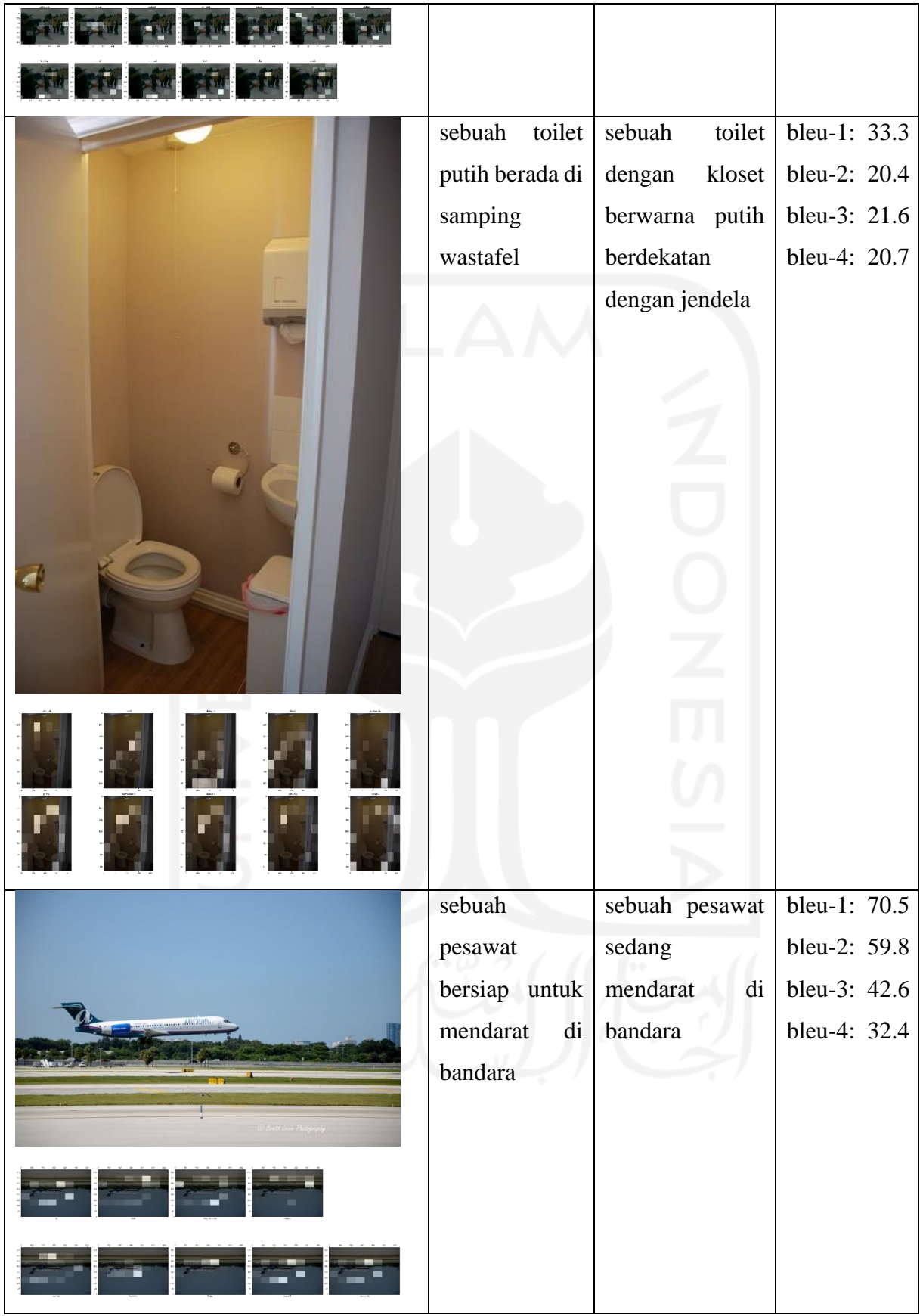

<span id="page-47-0"></span>

| Gambar    | <b>Caption Asli</b> | Prediksi            | <b>Skor</b>                  |
|-----------|---------------------|---------------------|------------------------------|
| $\bullet$ | sebuah              | sebuah pesawat      | bleu-1: 88.2                 |
|           | pesawat             | dengan<br>baling    | bleu-2: 88.2<br>bleu-3: 83.0 |
|           | dengan baling       | berhenti<br>di      | bleu-4: 74.2                 |
|           | baling              | pinggir jalan       |                              |
|           | berhenti<br>di      |                     |                              |
|           | pinggir jalan       |                     |                              |
|           |                     |                     |                              |
|           |                     |                     |                              |
|           |                     |                     |                              |
|           | beberapa            | beberapa<br>orang   | bleu-1: 25.9                 |
|           | orang sedang        | sedang bermain      | bleu-2: 25.4<br>bleu-3: 24.7 |
|           | bermain             | bisbol nya          | bleu-4: 23.6                 |
|           | bisbol<br>di        |                     |                              |
|           | lapangan            |                     |                              |
|           | bisbol sambil       |                     |                              |
|           | dilihat<br>oleh     |                     |                              |
|           | banyak              |                     |                              |
|           | penonton            |                     |                              |
|           | sekumpulan          | sekumpulan          | bleu-1: 50.0                 |
|           | orang sedang        | sedang<br>orang     | bleu-2: 48.3<br>bleu-3: 46.7 |
|           | bersiap untuk       | bersiap<br>untuk    | bleu-4: 44.2                 |
|           | bermain             | bermain<br>papan    |                              |
|           | papan ski           | di<br>sebuah<br>ski |                              |
|           |                     | membawa             |                              |
|           |                     | layang layang di    |                              |
|           |                     | lahan salju         |                              |
|           |                     |                     |                              |

Tabel 4.3 Hasil *generate caption* pada Model 2

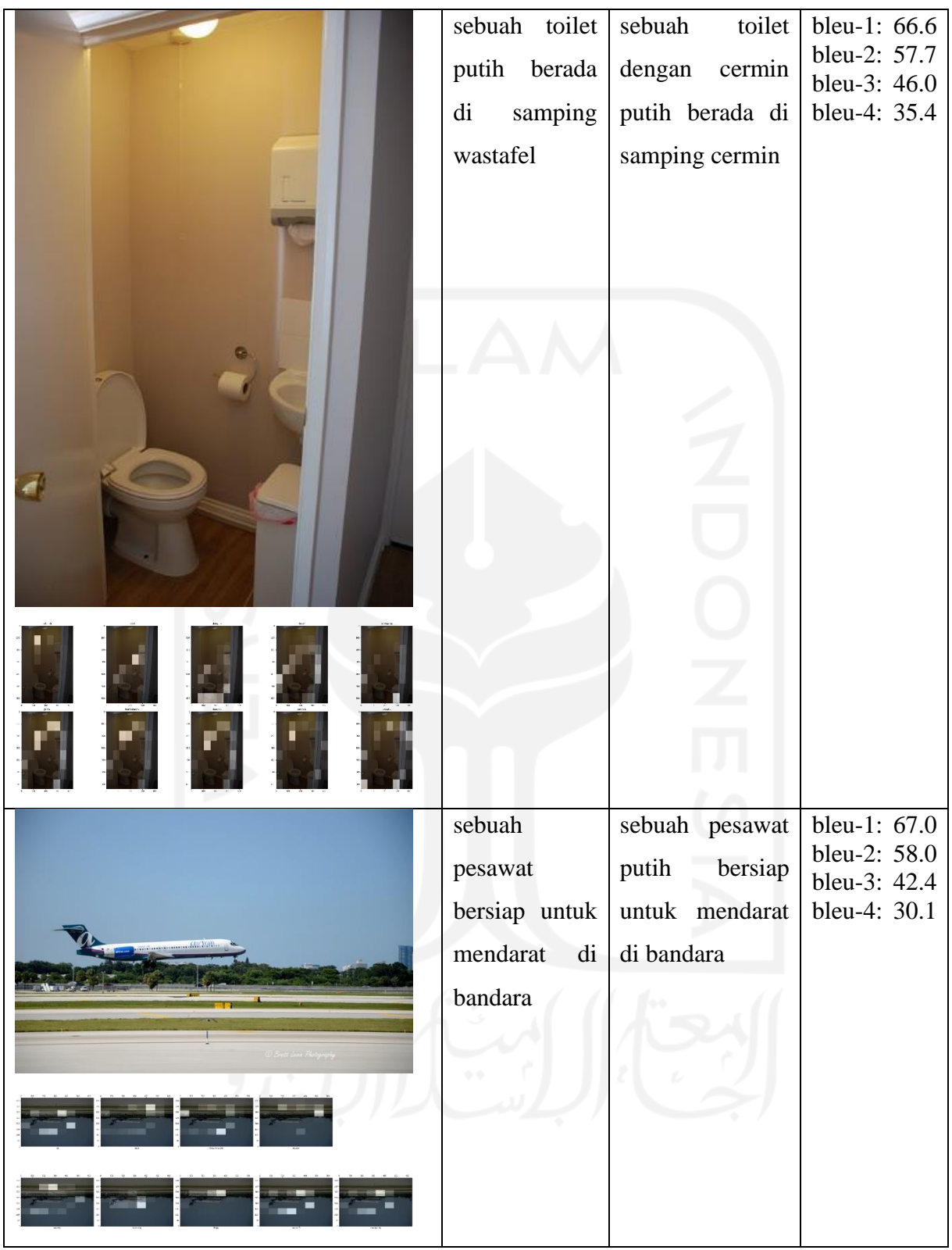

Tahap berikutnya adalah menghitung rata-rata skor BLEU dari BLEU-1, BLEU-2, BLEU-3 dan BLEU-4 untuk melihat model mana yang memiliki performa lebih baik dalam menghasilkan deskripsi. Skor BLEU didapatkan dengan memberi perhitungan bobot pada masing-masing n-gram sebagai berikut:

 $BLEU-1 = (1, 0, 0, 0)$  $BLEU-2 = (0.5, 0.5, 0, 0)$ BLEU-3 = (0.33, 0.33, 0.33, 0.33) BLEU-4 =  $(0.25, 0.25, 0.25, 0.25)$ 

<span id="page-49-1"></span>

| <b>BLEU-N</b> | Model-1 | Model-2 | GRU-               | GRU-         |
|---------------|---------|---------|--------------------|--------------|
|               |         |         | <b>InceptionV3</b> | <b>VGG16</b> |
| BLEU-1        | 34.93   | 22.02   | 27.03              | 20.93        |
| BLEU-2        | 22.55   | 14.29   | 16.33              | 13.93        |
| BLEU-3        | 14.75   | 9.41    | 9.39               | 9.68         |
| BLEU-4        | 10.15   | 6.28    | 5.78               | 6.73         |

Tabel 4.4 Perbandingan skor BLEU pada masing-masing model

[Tabel 4.4](#page-49-1) menampilkan hasil rata-rata skor BLEU semua model. Dilihat dari [Tabel 4.4](#page-49-1) terlihat bahwa Model 1 memiliki skor yang lebih tinggi dibandingkan dengan model lainnya, baik Model 2 yang dibangun dengan LSTM maupun Model lain yang dibangun dengan GRU. Akan tetapi skor yang didapatkan masih tergolong kecil, skor tertinggi pada BLEU-1 sebesar 34.93. Percobaan lain pada saat proses *generate caption*, penulis menemukan beberapa kali skor 0 pada semua BLEU dari semua model yang dibuat, yang artinya *caption* yang dihasilkan sama sekali berbeda dari referensi.

## <span id="page-49-0"></span>**4.5 Eksperimen**

Eksperimen bertujuan untuk menilai secara kualitatif model yang telah dibuat apakah mampu membuat *caption* secara benar sesuai konteks atau tidak. Hasil eksperimen ditampilkan dalam [Tabel 4.5](#page-50-0) dan [Tabel 4.6.](#page-51-0) Eksperimen dilakukan dengan cara mengambil beberapa gambar dari internet. Model 1 dan Model 2 digunakan untuk melakukan *generate caption*  terhadap gambar yang dipilih, setelah itu hasil dari kedua Model 1 dan Model 2 dibandingkan untuk mengetahui model mana yang menghasilkan deskripsi gambar yang lebih tepat.

[Tabel 4.5](#page-50-0) menampilkan hasil dari *generate caption* dari Model 1 dan menghasilkan *caption* "dua jerapah berada di pohon" yang menandakan bahwa *caption* yang dihasilkan masih salah, walaupun memiliki objek yang benar yaitu jerapah.

<span id="page-50-0"></span>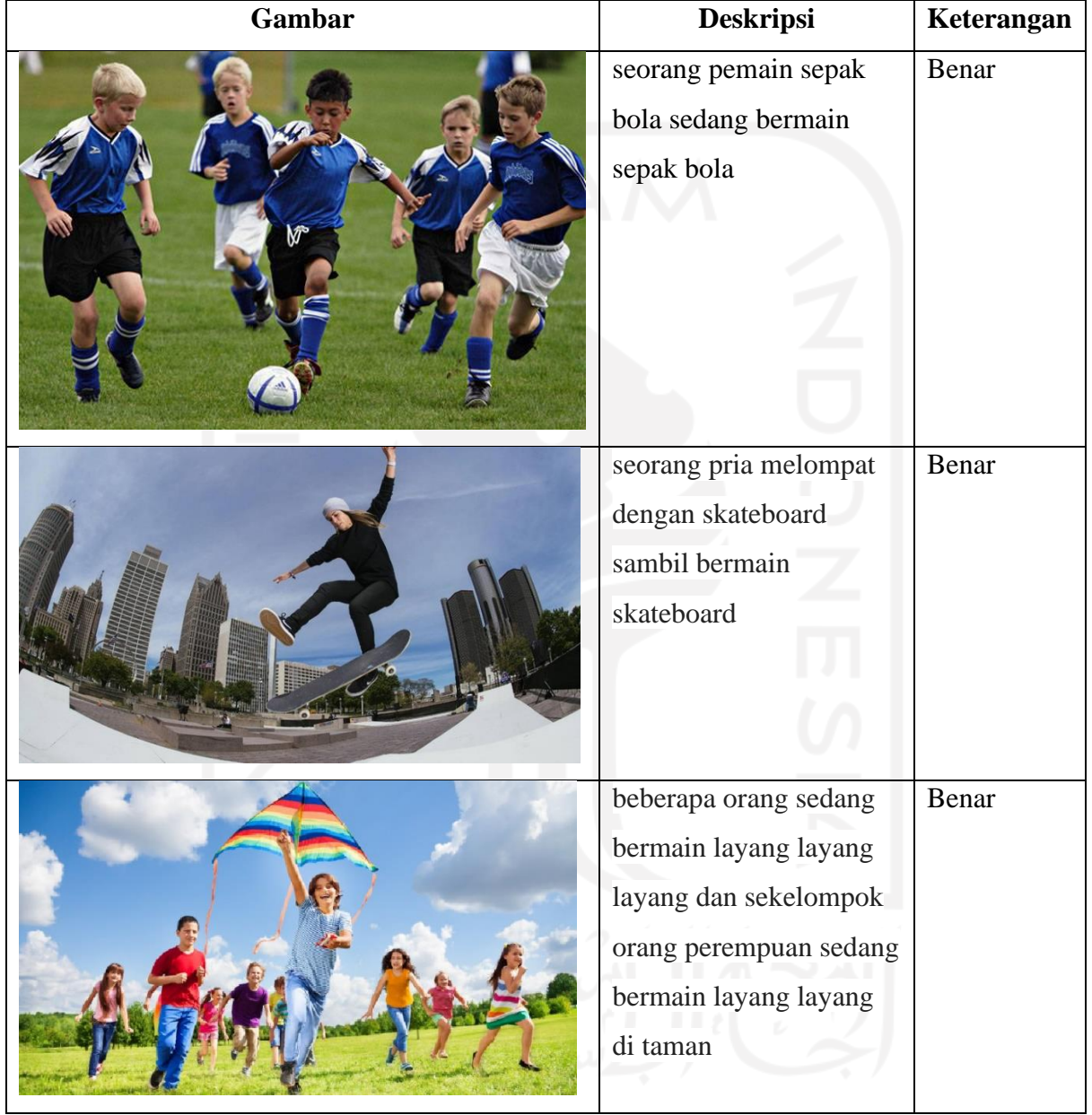

Tabel 4.5 Eksperimen dengan Model 1

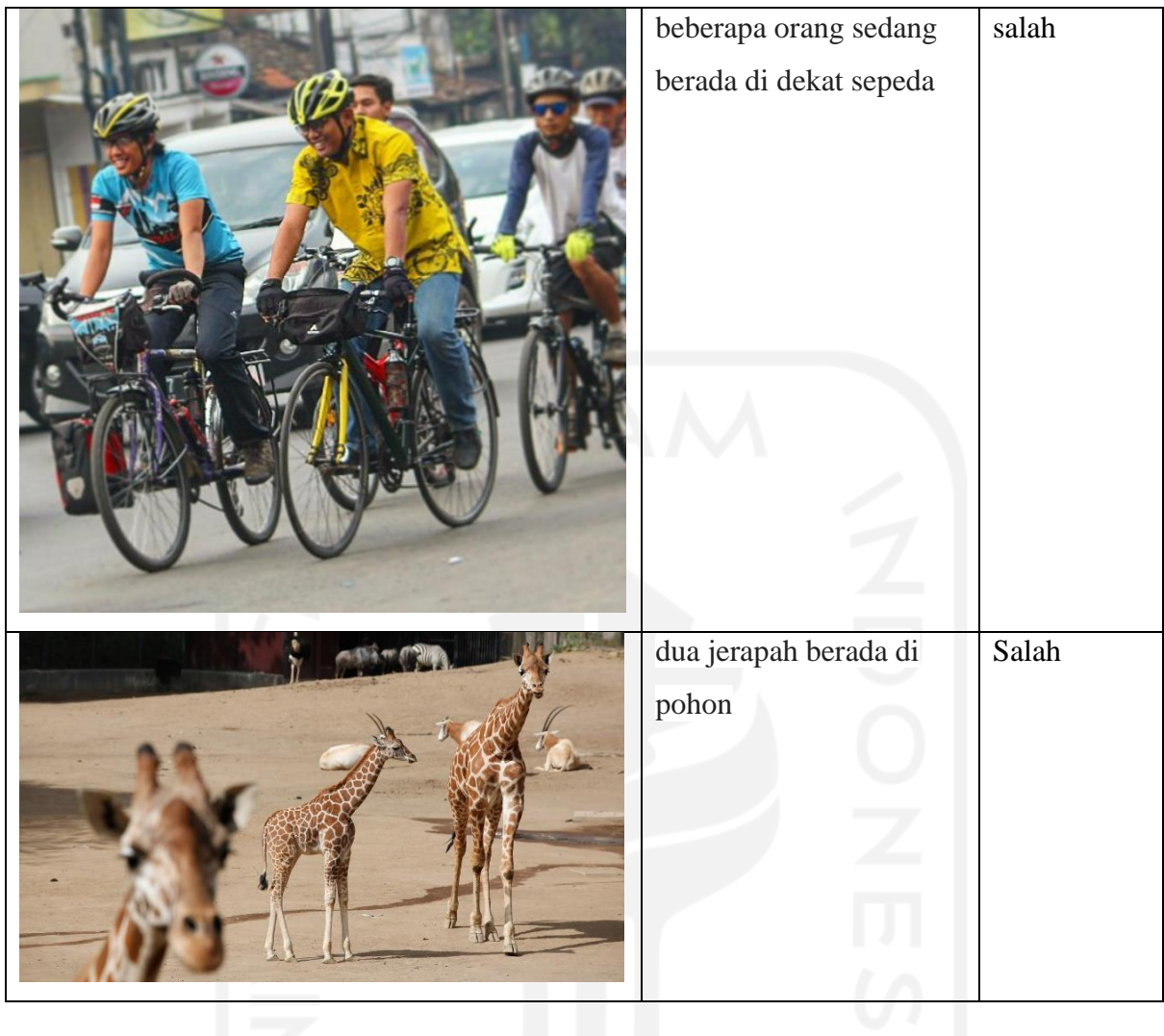

[Tabel 4.6](#page-51-0) menampilkan hasil pengujian dari Model 2 dan menghasilkan *caption* "seorang pria mengendarai sepeda motor dan memakai dasi lain" yang berarti *caption* yang dihasilkan salah dan tidak menggambarkan situasi yang terjadi di dalam gambar.

<span id="page-51-0"></span>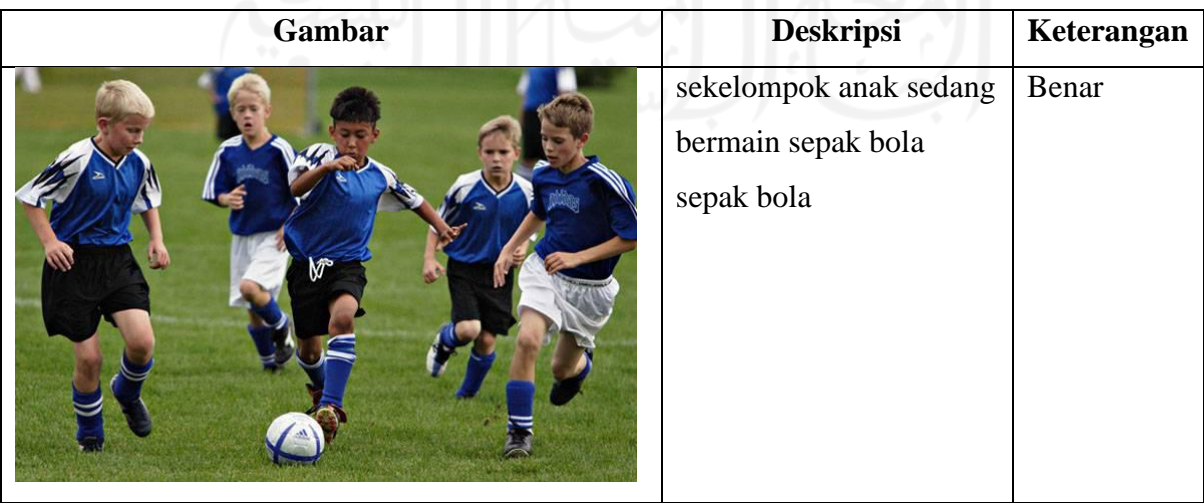

Tabel 4.6 Eksperimen dengan Model 2

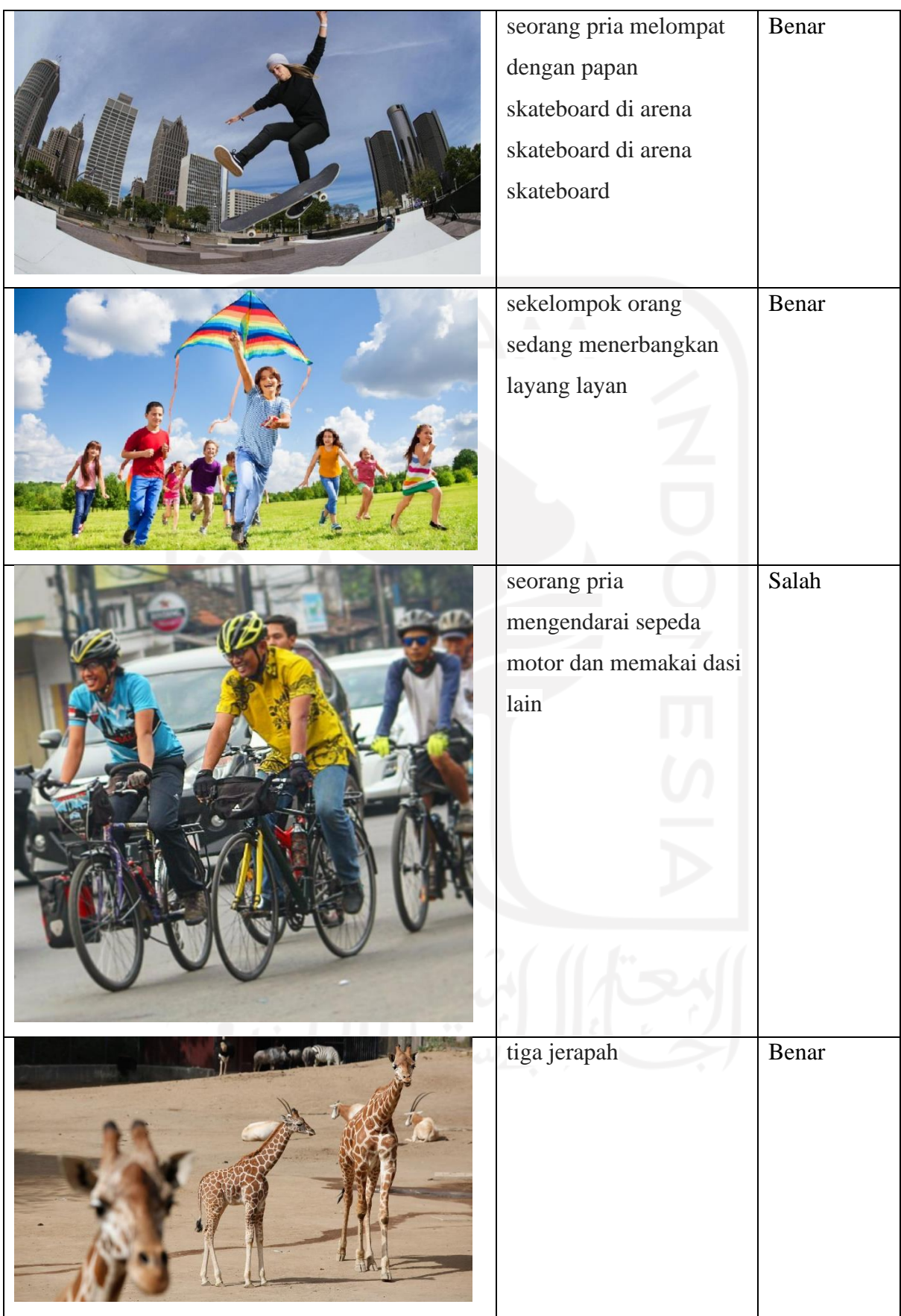

### <span id="page-53-0"></span>**4.6 Pembuatan User Interface**

*User interface* digunakan untuk mengunggah gambar lalu memprediksi *caption* dari gambar tersebut. Pembuatan *user interface* ini dimulai dari membuat fungsi untuk mengunggah gambar dengan fungsi *def upload\_image()* dan mendefinisikan format gambar yang dapat diproses seperti pada [Gambar 4.22.](#page-53-1)

```
1
2
3
4
5
6
7
8
9
10
11
12
13
    def upload image():
        \text{args} = \{ 'baseball' : 'baseball.\text{idea}! \}img upload = st.file uploader(label= 'Upload Image', type =
                                          ['png', 'jpg', 'jpeg','webp'])
        img open = args['baseball'] if img upload is None else img upload
         image = Image.open(img_open)
        rgb im = image.concurrent ('RGB')
         rgb_im.save("saved_image.jpeg")
        st.image(image,use_column_width=True,caption="Your image")
```
Gambar 4.22 Membuat fungsi *upload image*

<span id="page-53-1"></span>Selanjutnya adalah mengubah ukuran *input* dari gambar sesuai pada [Gambar 4.3.](#page-35-3) Setelah proses tersebut, gambar dilewatkan melalui *encoder* dan *decoder* model seperti pada [Gambar](#page-39-0)  [4.13,](#page-39-0) [Gambar 4.14,](#page-39-1) dan [Gambar 4.15.](#page-40-0) Langkah terakhir adalah membuat tampilan untuk pengguna seperti pada [Gambar 4.23.](#page-53-2) Fungsi *load\_model()* digunakan untuk memanggil model yang telah disimpan sebelumnya, kemudian *result, attention\_plot = evaluate("saved\_image.jpeg")* digunakan untuk membentuk keluaran hasil prediksi *caption.*

```
1
2
3
4
5
6
7
8
9
10
11
12
13
14
15
16
       if name == ' main ':
           \frac{1}{\sqrt{2}} encoder = load model()
            st.title("Image Captioning Berbahasa Indonesia")
            st.text("")
            st.text("")
            st.success("Welcome! Please upload an image!") 
            upload_image()
            if st.button('Generate captions!'):
                result, attention plot = evaluate("saved image.jpeg")
                styled=f'''<p style="font-size:0px;"><b>Predicted:</p></p>
                 <p style="font-size: 20px;">{' '.join(result)}</p>'''
                st.markdown(styled, unsafe allow html=True)
```
<span id="page-53-2"></span>Gambar 4.23 Membuat tampilan dan memanggil model

[Gambar 4.24](#page-54-1) merupakan tampilan dari *user interface* yang telah dibuat. Tampilan dibuat dengan tombol "*Browse files*" untuk mengunggah gambar. Gambar baru yang telah diunggah akan menggantikan gambar awal pria memegang tongkat bisbol. Tombol "*Generate captions*!" di bawah gambar digunakan untuk menampilkan hasil prediksi *caption*. Pada bagian kiri, terdapat keterangan jenis gambar yang dapat diproses oleh model yang telah dibuat.

#### **Gambar yang dapat** diproses

1. Kegiatan olahraga: bisbol, tenis, skateboard, selancar, freesbee, papan ski salju, sepak bola

 $\overline{\mathbf{x}}$ 

- 2. Kendaraan dan lalu lintas: sepeda, motor, mobil, bus, truk, kereta, pesawat, kapal, rambu lalu lintas
- 3. Ruangan dan bangunan: toilet, kamar tidur, ruang tamu, ruang tv, Menara
- 4. Binatang: kucing, anjing, jerapah, gajah, domba, zebra, sapi, bison
- 5. Tempat seperti: gunung salju, rerumputan, laut, pantai, pepohonan, semak-semak
- 6. Makanan: pizza, olahan makanan sayur, roti
- 7. Lain-lain: menelepon, membawa

## **Image Captioning Berbahasa Indonesia**

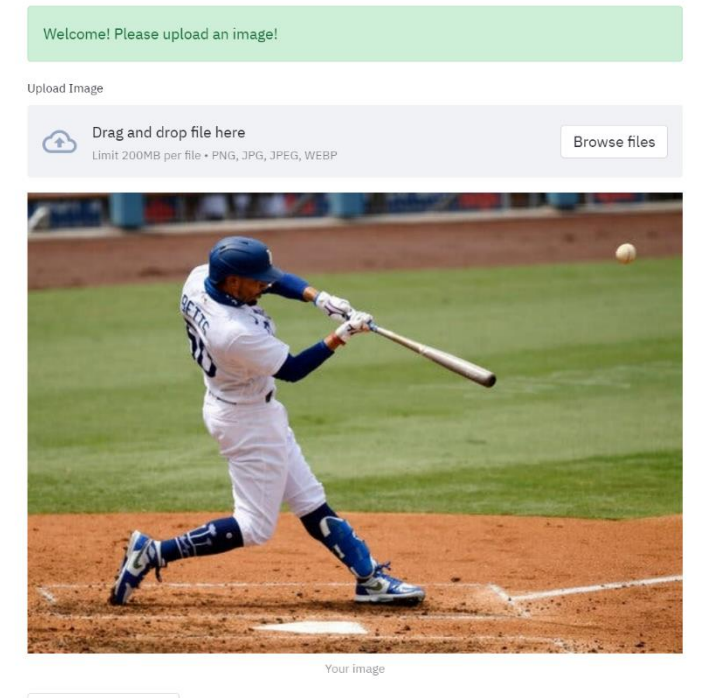

Generate captions!

Predicted:

seorang pria bersiap untuk memukul bola bisbol dengan tongkat

Made with Streamlit

## <span id="page-54-1"></span><span id="page-54-0"></span>.Gambar 4.24 Tampilan *User Interface*

 $\equiv$ 

# **BAB V KESIMPULAN**

## <span id="page-55-1"></span><span id="page-55-0"></span>**5.1 Kesimpulan**

Kesimpulan dari penelitian ini di antaranya:

- a. Penelitian menghasilkan dua model dengan dua ekstraksi fitur yang berbeda yaitu InceptionV3 (Model 1) dan VGG16 (Model 2). Kedua model tersebut menggunakan LSTM sebagai *decoder*. Setiap model terbukti mampu untuk menghasilkan *caption* berbahasa Indonesia sesuai dengan gambar.
- b. Hasil evaluasi pada Model 1 dengan menggunakan skor BLEU menghasilkan skor BLEU-1,2,3,4 {34.93, 22.55, 14.75, 10.15} dan pada Model 2 menghasilkan skor BLEU-1,2,3,4 {22.02, 14.29, 9.41, 6.28}. Dari hasil skor BLEU yang telah didapat dapat dilihat bahwa Model 1 memiliki rata-rata skor BLEU yang lebih baik dari Model 2. Selain itu kedua model yang dibangun dengan LSTM memiliki sedikit keunggulan dari model yang dibangun dengan GRU, hasil yang didapat model GRU-InceptionV3 pada BLEU-1,2,3,4 adalah {27.03, 16.33, 9.39, 5.78} dan untuk GRU-VGG16 pada BLEU-1,2,3,4 {20.93, 13.93, 9.68, 6.73}.

#### <span id="page-55-2"></span>**5.2 Saran**

Berdasarkan penelitian yang telah dilakukan, penulis berharap penelitian ini dapat dikembangkan oleh peneliti-peneliti lain. Selain itu penulis memiliki beberapa saran untuk penelitian berikutnya:

- a. Menggunakan topik yang lebih spesifik pada pemilihan gambar, misalnya pada *domain* wisata, medis, lalu-lintas, olahraga, dll.
- b. Memperbanyak *caption* untuk satu gambar dan tidak hanya dilengkapi satu *caption* saja.
- c. Penelitian berikutnya diharapkan mampu memberikan penjelasan spesifik dari gambar seperti nama orang ataupun nama kendaraan dalam gambar.
- d. Menambah jumlah *dataset* agar menghasilkan performa lebih baik.

#### **DAFTAR PUSTAKA**

- <span id="page-56-0"></span>Agarap, A. F. (2018). Deep Learning using Rectified Linear Units (ReLU), (1), 2–8. Retrieved from http://arxiv.org/abs/1803.08375
- Al-muzaini, H. A., Al-yahya, T. N., & Benhidour, H. (2018). Automatic Arabic image captioning using RNN-LSTM-based language model and CNN. *International Journal of Advanced Computer Science and Applications*, *9*(6), 67–73. https://doi.org/10.14569/IJACSA.2018.090610
- Bibi, I., Akhunzada, A., Malik, J., Iqbal, J., Mussaddiq, A., & Kim, S. (2020). A Dynamic DL-Driven Architecture to Combat Sophisticated Android Malware. *IEEE Access*, *8*, 129600– 129612. https://doi.org/10.1109/ACCESS.2020.3009819
- Brownlee, J. (2017). Deep Learning for Natural Language Processing Develop Deep Learning Models for Natural Language in Python. *Machine Learning Mastery*, 414. Retrieved from http://web.stanford.edu/class/cs224n/readings/cs224n-2019-notes06- NMT seq2seq attention.pdf
- Chung, H., & Shin, K. S. (2018). Genetic algorithm-optimized long short-term memory network for stock market prediction. *Sustainability (Switzerland)*, *10*(10). https://doi.org/10.3390/su10103765
- Chung, J., Gulcehre, C., Cho, K., & Bengio, Y. (2014). Empirical Evaluation of Gated Recurrent Neural Networks on Sequence Modeling, 1–9. Retrieved from http://arxiv.org/abs/1412.3555
- Eka Putra, W. S. (2016). Klasifikasi Citra Menggunakan Convolutional Neural Network (CNN) pada Caltech 101. *Jurnal Teknik ITS*, *5*(1). https://doi.org/10.12962/j23373539.v5i1.15696
- Fudholi, D. H., Windiatmoko, Y., Afrianto, N., Susanto, P. E., Suyuti, M., Hidayatullah, A. F., & Rahmadi, R. (2021). Image Captioning with Attention for Smart Local Tourism using EfficientNet. *IOP Conference Series: Materials Science and Engineering*, *1077*(1), 012038. https://doi.org/10.1088/1757-899x/1077/1/012038
- Gollapudi, S. (2019). *Deep Learning for Computer Vision*. *Learn Computer Vision Using OpenCV*. https://doi.org/10.1007/978-1-4842-4261-2\_3
- Gu, J., Wang, G., Cai, J., & Chen, T. (2017). An Empirical Study of Language CNN for Image Captioning. *Proceedings of the IEEE International Conference on Computer Vision*, *2017*-*Octob*, 1231–1240. https://doi.org/10.1109/ICCV.2017.138
- Hidayatullah, A. F. (2021). Membuat Aplikasi Web Sains Data dengan Mudah Menggunakan Streamlit - Informatika UII. Retrieved September 11, 2021, from https://informatics.uii.ac.id/2021/03/15/streamlit-membuat-aplikasi-web-sains-data/
- Lin, T. Y., Maire, M., Belongie, S., Hays, J., Perona, P., Ramanan, D., … Zitnick, C. L. (2014). Microsoft COCO: Common objects in context. *Lecture Notes in Computer Science (Including Subseries Lecture Notes in Artificial Intelligence and Lecture Notes in Bioinformatics)*, *8693 LNCS*(PART 5), 740–755. https://doi.org/10.1007/978-3-319- 10602-1\_48
- Liu, S., Bai, L., Hu, Y., & Wang, H. (2018). Image Captioning Based on Deep Neural Networks. *MATEC Web of Conferences*, *232*, 1–7. https://doi.org/10.1051/matecconf/201823201052
- Mahdianpari, M., Salehi, B., Rezaee, M., Mohammadimanesh, F., & Zhang, Y. (2018). Very deep convolutional neural networks for complex land cover mapping using multispectral remote sensing imagery. *Remote Sensing*, *10*(7). https://doi.org/10.3390/rs10071119
- Manaswi, N. K. (2018). *Deep Learning with Applications Using Python*. *Deep Learning with Applications Using Python*. https://doi.org/10.1007/978-1-4842-3516-4
- Nugraha, A. A., Arifianto, A., & Suyanto. (2019). Generating image description on Indonesian language using convolutional neural network and gated recurrent unit. *2019 7th International Conference on Information and Communication Technology, ICoICT 2019*, 1–6. https://doi.org/10.1109/ICoICT.2019.8835370
- Nursikuwagus, A., Munir, R., & Khodra, M. L. (2020). Image Captioning menurut Scientific Revolution Kuhn dan Popper, *10*(1994), 110–121. https://doi.org/10.34010/jamika.v10i2
- Pa Pa Aung, S., Pa Pa, W., & Nwe, T. L. (2020). Automatic Myanmar Image Captioning using CNN and LSTM-Based Language Model. *Proceedings of the 1st Joint Workshop on Spoken Language Technologies for Under-Resourced Languages (SLTU) and Collaboration and Computing for Under-Resourced Languages (CCURL)*, (May), 139– 143. Retrieved from https://www.aclweb.org/anthology/2020.sltu-1.19
- Papineni, K., Roukos, S., Ward, T., Zhu, W., & Heights, Y. (2001). IBM Research Report Bleu : a Method for Automatic Evaluation of Machine Translation. *Science*, *22176*(February), 1–10. https://doi.org/10.3115/1073083.1073135
- Pu, Y., Gan, Z., Henao, R., Yuan, X., Li, C., Stevens, A., & Carin, L. (2016). Variational autoencoder for deep learning of images, labels and captions. *Advances in Neural Information Processing Systems*, (Nips), 2360–2368.
- Putra, J. W. G. (2019). Pengenalan Konsep Pembelajaran Mesin dan Deep Learning. *Computational Linguistics and Natural Language Processing Laboratory*, *4*, 1–235. Retrieved from https://www.researchgate.net/publication/323700644
- Rohim, A., Sari, Y. A., & Tibyani. (2019). Convolution neural network (cnn) untuk pengklasifikasian citra makanan tradisional. *Jurnal Pengembangan Teknologi Informasi Dan Ilmu Komputer*, *3*(7), 7038–7042. Retrieved from http://j-ptiik.ub.ac.id/index.php/jptiik/article/view/5851/2789
- Szegedy, C., Vanhoucke, V., Ioffe, S., Shlens, J., & Wojna, Z. (2016). Rethinking the Inception Architecture for Computer Vision. *Proceedings of the IEEE Computer Society Conference on Computer Vision and Pattern Recognition*, *2016*-*Decem*, 2818–2826. https://doi.org/10.1109/CVPR.2016.308
- Tan, J. H., Chan, C. S., & Chuah, J. H. (2019). Image Captioning with Sparse Recurrent Neural Network, (October). Retrieved from http://arxiv.org/abs/1908.10797
- Xu, K., Ba, J. L., Kiros, R., Cho, K., Courville, A., Salakhutdinov, R., … Bengio, Y. (2015). Show, attend and tell: Neural image caption generation with visual attention. *32nd International Conference on Machine Learning, ICML 2015*, *3*, 2048–2057.
- You, Q., Jin, H., Wang, Z., Fang, C., Luo, J., Ave, P., & Ca, S. J. (2016). Image Captioning with Semantic Attention. *Rbi*. https://doi.org/10.1039/c6tc00314a
- Zeng, A., Sun, X., Huang, F., Liu, M., Xu, Q., & Lin, S. (2020). SRNet: Improving Generalization in 3D Human Pose Estimation with a Split-and-Recombine Approach. *Lecture Notes in Computer Science (Including Subseries Lecture Notes in Artificial Intelligence and Lecture Notes in Bioinformatics)*, *12359 LNCS*(July), 507–523. https://doi.org/10.1007/978-3-030-58568-6\_30

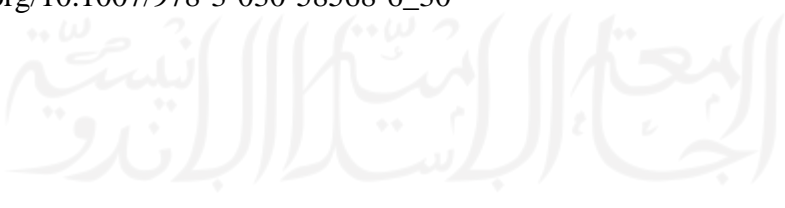

# **LAMPIRAN**

<span id="page-59-0"></span>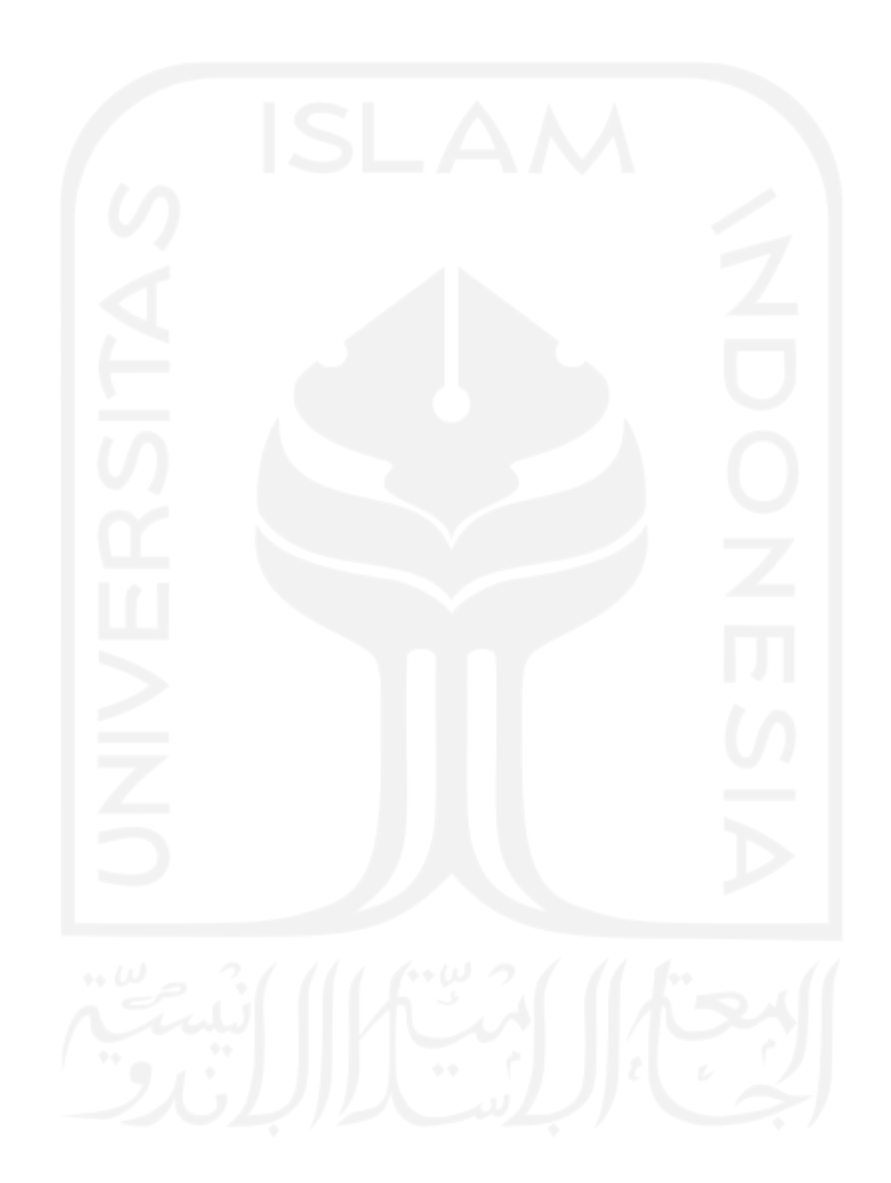